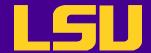

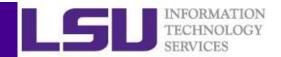

#### Introduction to RStudio

Yuwu Chen HPC @ LSU

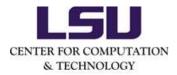

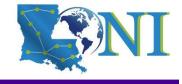

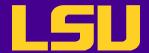

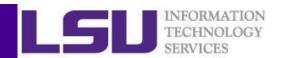

#### **Outline**

- R basics
  - What is R
  - Basic syntax
  - Data classes and objects
- RStudio basics
  - What is RStudio
  - RStudio IDE features
  - User environment and data acquisition
  - Install and load R packages
  - Coding tools
  - Use Version Control with RStudio

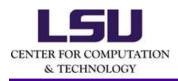

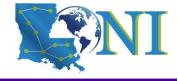

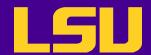

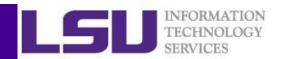

#### What is R

- R is an integrated suite of software facilities for
  - importing, storing, exporting and manipulating data;
  - scientific computation;
  - conducting statistical analyses;
  - displaying the results by tables, graphs, etc.
- Highly customizable via thousands of freely available packages.
- R is also a platform for the development and implementation of new algorithms.

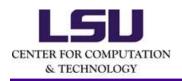

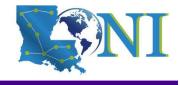

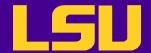

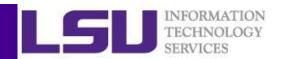

## History of R

- R is a dialect of the S language
  - S was created in 1976 at the Bell Labs as an internal statistical analysis environment
  - Goal of S was "to turn ideas into software, quickly and faithfully".
  - Most well known implementation is S-plus (most recent stable release was in 2010). S-Plus integrates S with a nice GUI interface and full customer support.
- R was created by Ross Ihaka and Robert Gentleman at the University of Auckland, New Zealand.
- The R core group was formed in 1997, who controls the source code of R (written in C)
- The first stable version R 1.0.0 was released in 2000
- Latest stable version is 3.6.3 released on Feb 29, 2020

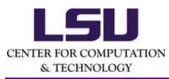

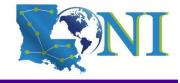

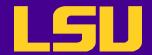

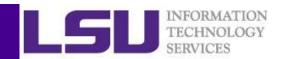

#### Features of R

- R is a language designed for statistical analysis
- Available on most platform/OS
- Rich data analysis functionalities and sophisticated graphical capabilities
- Active development and very active community
  - CRAN: The Comprehensive R Archive Network
    - Source code and binaries, user contributed packages and documentation
  - More than 15,000 packages available on CRAN (as of March 2020)
    - 6,000 five years ago
- Free to use!

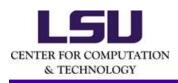

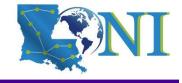

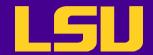

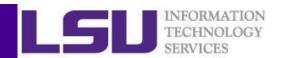

## Installing and Loading R

- On your PC
  - RStudio is the de facto environment for R on a desktop system
  - R console from CRAN
- On HPC cluster
  - R on all LONI and LSU HPC clusters
    - SuperMIC and QB2: r/3.5.3/INTEL-18.0.1
    - SuperMike2: r/3.5.3/INTEL-18.0.0
  - RStudio via Open OnDemand on SuperMike2
  - User requested R
    - Usually installed in user home directory

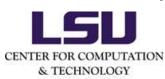

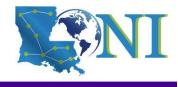

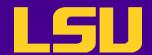

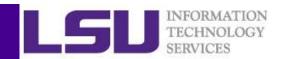

#### R Console

- Linux/Mac/Windows version available
- Limited graphic user interface (GUI)
- Command line interface (CLI) is similar to HPC environment

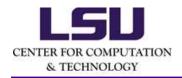

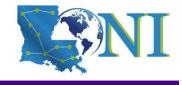

LSU

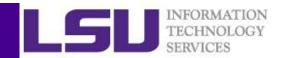

#### R Console

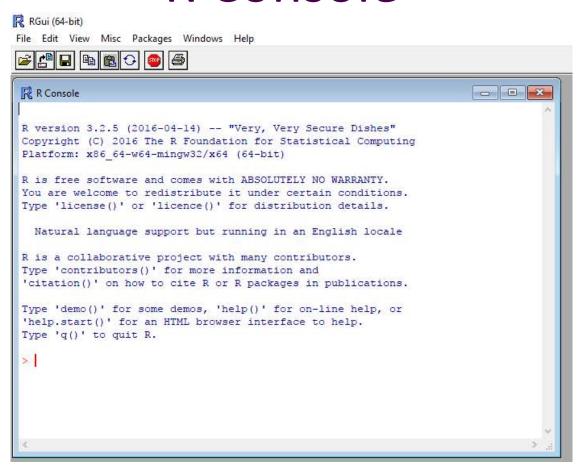

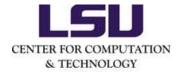

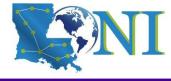

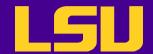

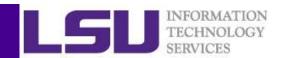

#### **RStudio**

- Linux/Mac/Windows version available
- Similar graphic user interface (GUI) to other
   Windows software, dividing the screen into panes
  - Source code
  - Console
  - Workspace
  - Others (help message, plot etc.)

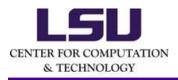

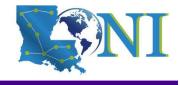

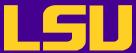

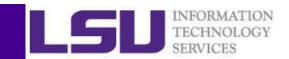

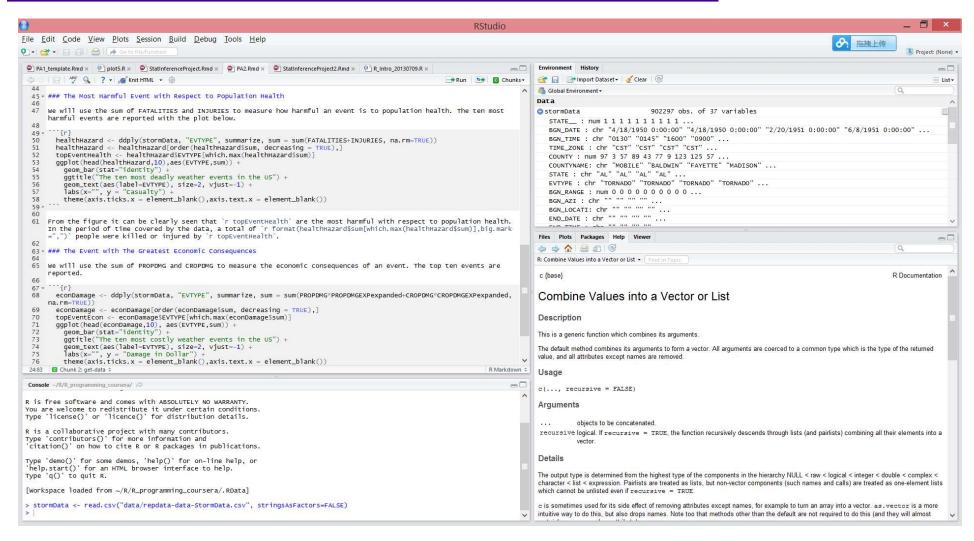

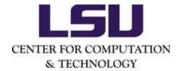

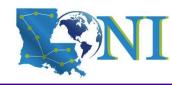

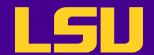

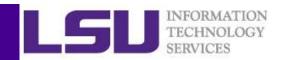

#### On LONI and LSU HPC Clusters

- Two modes to run R on clusters
  - Interactive mode
    - Type R command to launch the console, then run R commands in the console
    - RStudio Server at <u>LSU HPC Open OnDemand</u> (LSU HPC users only)
  - Batch mode
    - Write the R script first, then submit a batch job to run it (use the Rscript command)
    - This mode is better for production runs

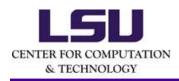

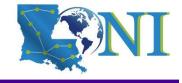

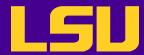

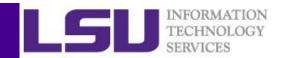

#### On LONI and LSU HPC Clusters

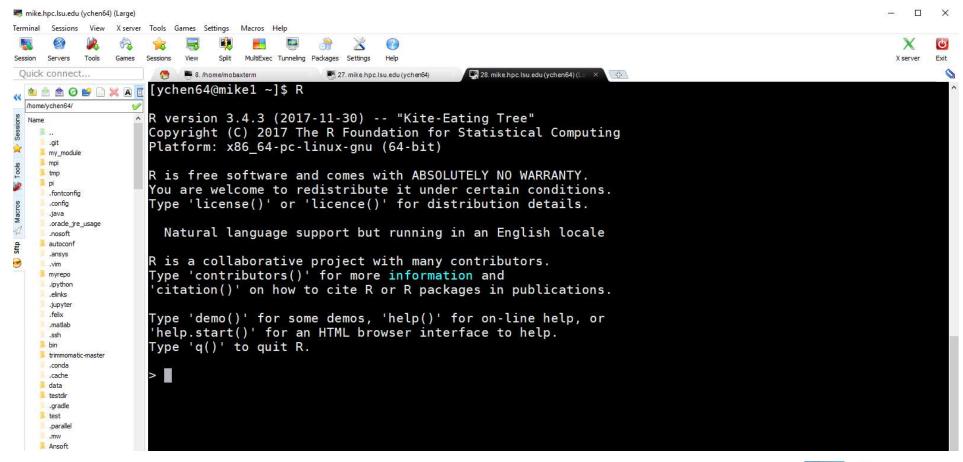

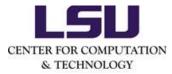

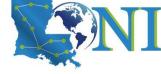

LSU

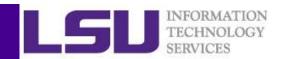

### On LONI and LSU HPC Clusters

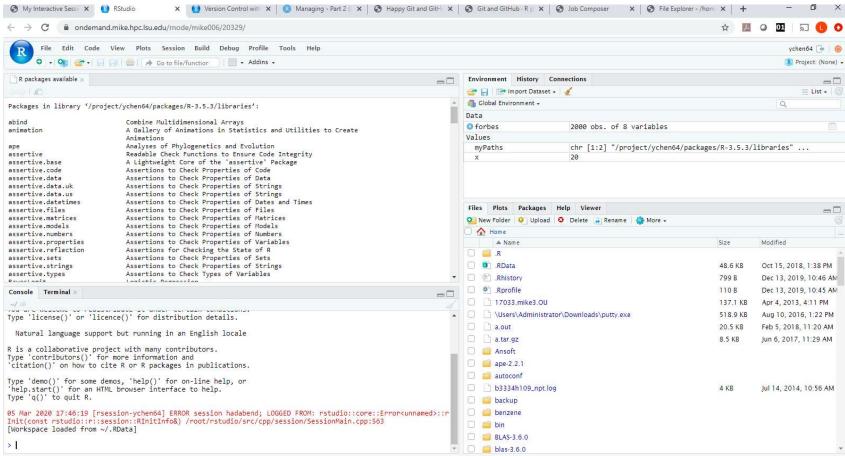

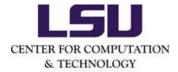

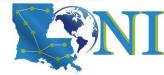

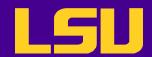

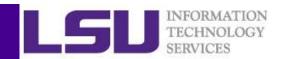

# Clusters are Better for Resourcedemanding Jobs

Training random forest model

Resampling method: 10-fold cross-validation

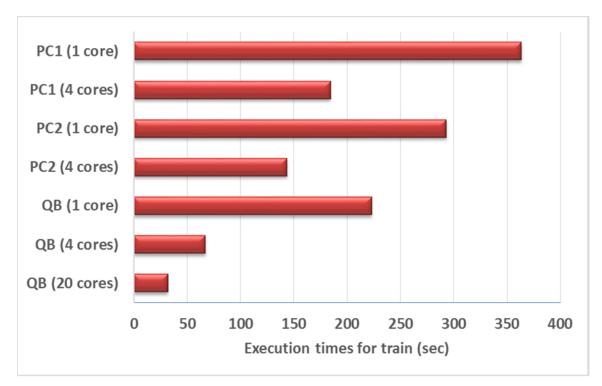

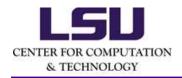

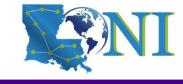

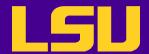

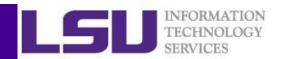

#### **Outline**

- R basics
  - What is R
  - Basic syntax
  - Data classes and objects
- RStudio basics
  - What is RStudio
  - RStudio IDE features
  - User environment and data acquisition
  - Install and load R packages
  - Coding tools
  - Use Version Control with RStudio

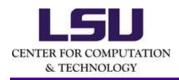

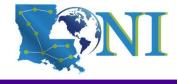

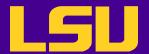

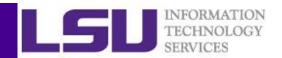

The default R prompt is the greater-than sign (>)

```
> 2*4
[1] 8
> options(prompt="R>")
R>
```

• If a line is not syntactically complete, a continuation prompt (+) appears.

```
> 2*
+ 4
[1] 8
```

• Assignment operators are the left arrow (<-) and =. They both assign the value of the object on the right to the object on the left.

```
> x <- 2*4
```

The contents of the object x can be viewed by typing value at the R prompt

```
> x [1] 8
```

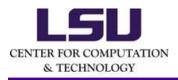

Some materials in this section are borrowed from the EXST 7142/7152 data mining courses by Dr. Bin Li at Statistics Dept.

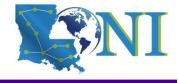

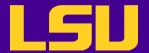

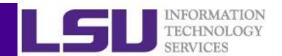

Last expression can be retrieved through an internal object .Last.value

```
> 2*4
[1] 8
> x <- .Last.value
> x
[1] 8
```

Removing objects with the function rm ()

```
> rm(x)
> x
Error: object 'value' not found
```

- Legal R Names
  - names for R objects can be any combination of letters, numbers and periods (.) but must not start with a number nor period
- Note: R is case sensitive. X and x are different in R.

```
> x <- 8
> X
Error: object 'X' not found
```

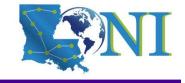

& TECHNOLOGY

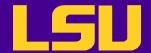

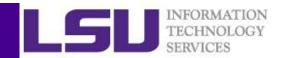

Function to clear the console in R and Rstudio

```
> cat("\014")
```

- The code above is the same as CTRL + L
- The saved object or function will not be affected

```
> x
[1] 8
```

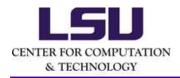

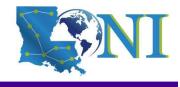

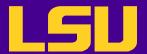

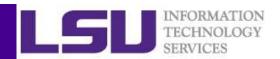

- Avoid assignment to built in functions
  - R has a number of built in functions e.g.  $\mathbb{C}$ ,  $\mathbb{T}$ ,  $\mathbb{F}$ ,  $\mathbb{T}$
  - An easy way to avoid this problem is to check the contents of the object you wish to use, this also stops you from overwriting the contents of a previously saved object

```
> X  # object with no value assigned
Error: object 'value' not found
> x  # object with a value assigned
[1] 8
> T  # Built in R value
[1] TRUE
> t  # Built in R function
function (x)
UseMethod("t")
```

- Spaces
  - R will ignore extra spaces between object names and operators

```
> x <- 2 * 4 [1] 8
```

Spaces cannot be placed between the < and - in the assignment operator</li>

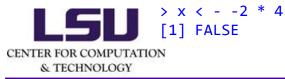

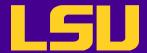

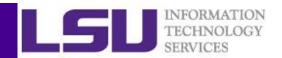

#### **Outline**

- R basics
  - What is R
  - Basic syntax
  - Data classes and objects
- RStudio basics
  - What is RStudio
  - RStudio IDE features
  - User environment and data acquisition
  - Install and load R packages
  - Coding tools
  - Use Version Control with RStudio

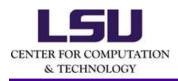

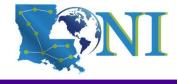

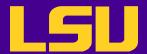

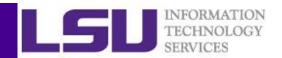

#### **Data Classes**

- R has five atomic classes
  - Two numeric classes (integer or double)
    - Numbers in R are treated as numeric unless specified otherwise.

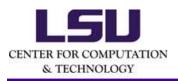

Some materials in this section are borrowed from the EXST 7142/7152 data mining courses by Dr. Bin Li at Statistics Dept.

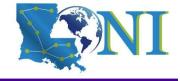

[1] TRUE

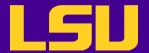

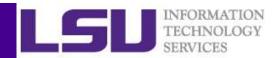

#### **Data Classes**

 The function class() can be used to determine the class of each object

```
> class(x)
[1] "numeric"
> class(string)
[1] "character"
> class(cn)
[1] "complex"
```

The code missing values in R is NA. The is.<type>() functions can be used to check for the data classes

```
> is.numeric(x)
[1] TURE
> is.character(string)
[1] TURE
> value <- NA
> is.na(value)
[1] TRUE
```

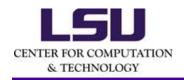

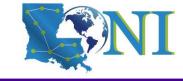

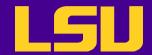

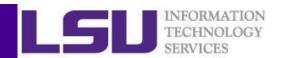

### Data Objects

- R Data objects
  - Vector: elements of same class, one dimension
  - Matrix: elements of same class, two dimensions
  - Array: elements of same class, 2+ dimensions
  - Lists: elements can be any objects
  - Data frames: "datasets" where columns are variables and rows are observations

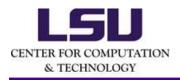

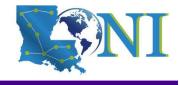

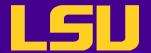

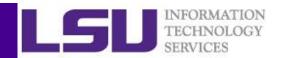

### Data Objects - Vectors

- Vectors can only contain elements of the same data class
- Vectors can be constructed by
  - Using the c () function (concatenate)

```
> d <- c(1,2,3) ##numeric
> d <- c("1","2","3") ##character
> value.logical <- c(F,F,T) ##logical</pre>
```

you can convert an object with as.TYPE () functions

```
> as.numeric(d)
```

— Coercion will occur when mixed objects are passed to the c () function, as if the as . <Type> () function is explicitly called

```
> y <- c(1.7, "a") ## character
> y <- c(TRUE, 2) ## numeric
> y <- c("a", TRUE) ## character</pre>
```

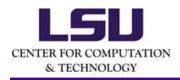

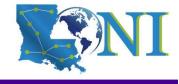

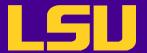

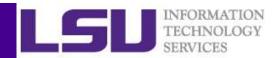

### Data Objects - Vectors

- Vectors can also be constructed by
  - Using the vector() function

```
> x <- vector("numeric", length = 10)
> x
[1] 0 0 0 0 0 0 0 0 0

— Using seq() or rep() function
> x <- 0:6
> x <- 0:6</pre>
```

```
> x <- seq(from=2,to=10,by=2)
> x <- seq(from=2,to=10,length=5)
> x <- rep(5,6)</pre>
```

Vectors can be created using a combination of these functions.

```
> value1 <- c(1,3,4,rep(3,4),seq(from=1,to=6,by=2))
> value2 <- rep(c(1,2),3)
> value3 <- rep(c(1,2),each=3)</pre>
```

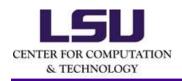

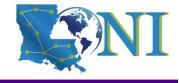

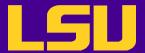

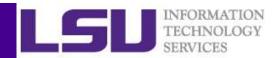

### **Vectors Indexing**

- One can use [<index>] to access individual element of interest
  - Indices start from 1

```
> x <- 1:10
> x[4] ## individual element of a vector
> x[1,4] ## how about multiple elements?
Error in x[1,4]: incorrect number of dimensions
> x[c(1,4)] ## this is the correct way
[1] 1 4
\rightarrow x[c(1,8:9,3)] ## not necessarily in order
[1] 1 8 9 3
> x[-1] ## negative indices drop elements
[1] 2 3 4 5 6 7 8 9 10
> x[-1:-5]
[1] 6 7 8 9 10
> x[c(T,T,T,T,F,F,F,F,F)] ## Can use logical values as indices
[1] 1 2 3 4 5
> x[c(T,F)] ## Use a pattern
[1] 1 3 5 7 9
```

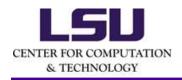

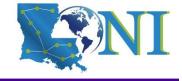

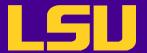

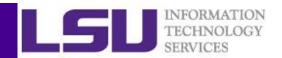

### Data Objects - Matrices

- Matrices are vectors with a dimension attribute
- R matrices can be constructed by
  - Using the matrix() function

R matrices are constructed column-wise by default

```
> m <- matrix(1:12,nrow=3,ncol=4,byrow=F) ## is the same as x <- matrix(1:12,nrow=3,ncol=4)
> m <- matrix(1:12,nrow=3,ncol=4,byrow=T) ## try this one</pre>
```

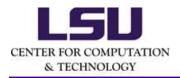

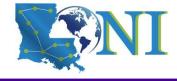

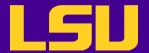

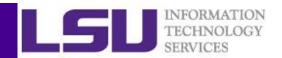

### Data Objects – Arrays

- Elements of same class with a number of dimensions
  - Vectors and matrices are arrays of 1 and 2 dimensions
  - Function array () creates an array with given dimensions

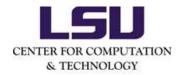

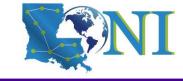

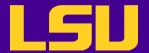

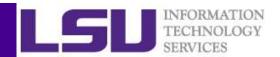

### Data Objects - Lists

- Lists are an ordered collection of objects (which can be of different types or classes and different lengths)
- Lists can be constructed by using the list() function

```
> x <- c(31, 32, 40)
> y <- factor(c("F", "M", "M", "F"))
> z <- c("London", "New York")
> my_list <- list(x,y,z)
> my_list
[[1]]
[1] 31 32 40

[[2]]
[1] F M M F
Levels: F M
[[3]]
[1] "London" "New York"
```

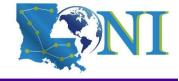

CENTER FOR COMPUTATION & TECHNOLOGY

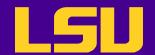

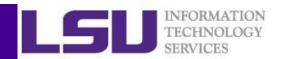

### Data Objects - Data Frames

- Data frames are used to store tabular data
  - They are a special type of lists where every element (i.e. column) has to be of the same length, but can be of different class
  - Why do we need data frames if it is simply a list? More efficient storage, and indexing!
  - Data frames can have special attributes such as row.names
  - Data frames can be created by reading data files, using functions such as read.table() or read.csv()
    - More on this later

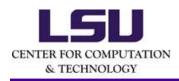

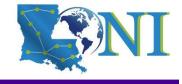

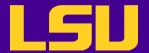

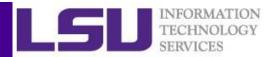

### Data Objects - Data Frames

Data frames can be created directly by calling data.frame()

```
> my_df <- data.frame(age=c(31,40,50), sex=c("M","F","M"))
> my_df
   age sex
1   31   M
2   40   F
3   50   M
```

Column names can be assigned

```
> names(my_df) <- c("c1","c2")
> my_df
   c1 c2
1 31  M
2 40  F
3 50  M
```

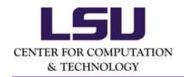

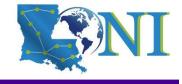

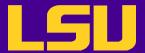

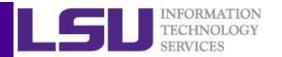

## Matrices and Data Frames Indexing

One can use [<index>,<index>] to access individual element

```
> my_df[1,2]
[1] M
```

Indexing by columns

```
> my_df[,1]
[1] 31 40 50
> my_df[,1:2]
   age sex
1 31 M
2 40 F
3 50 M
```

Indexing by rows

```
> my_df[1,]
age sex
1 31 M
> my_df[2:3,]
age sex
2 40 F
3 50 M

CENTER FOR COMPUTATION
& TECHNOLOGY
```

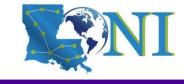

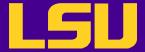

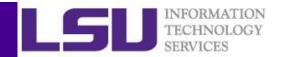

### Matrices and Data Frames Indexing

the "\$" sign if the elements of matrix/dataframe have names

```
> my_df$sex
[1] M F M
Levels: F M
> my_df$sex[2] ## Referring individual element

[1] F
Levels: F M
• the [[]] operator
> my_df[[1]]
[1] 31 40 50
> my_df[[1]][1]
[1] 31
> my_df[[3]][1]
Error in .subset2(x, i, exact = exact) : subscript out of bounds
```

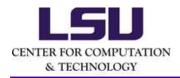

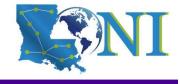

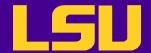

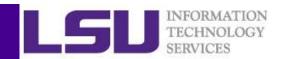

### Querying Object Attributes

- The length() function
- The class() function
- The dim() function
- The str() function
- The attributes () function reveals attributes of an object
  - Class
  - Names
  - Dimensions
  - Length
  - User defined attributes
- They work on all objects (including functions)
- More examples in the "Data inspection" section

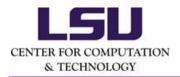

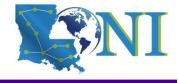

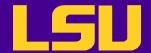

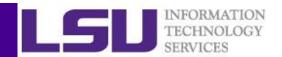

### More R Tutorials and Workshop

- Tutorials
  - Introduction to R
  - Data Analysis in R
  - Data Visualization in R
  - Parallel Computing with R
- Workshop
  - Introduction to R
  - Data Mining with R

http://www.hpc.lsu.edu/training/index.php

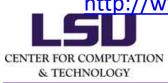

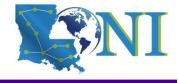

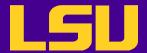

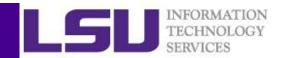

#### **Outline**

- R basics
  - What is R
  - Basic syntax
  - Data classes and objects
- RStudio basics
  - What is RStudio
  - RStudio IDE features
  - User environment and data acquisition
  - Install and load R packages
  - Coding tools
  - Use Version Control with RStudio

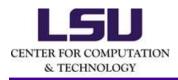

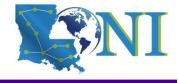

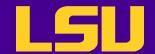

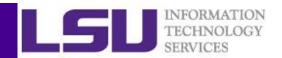

#### What is RStudio

- RStudio is an integrated development environment (IDE) for R
- RStudio is available in two formats:
  - RStudio Desktop
  - RStudio Server
- RStudio Desktop and RStudio Server are both available in free and fee-based (commercial) editions
- Initial release: 28 February 2011

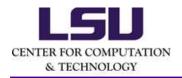

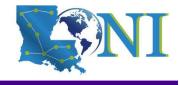

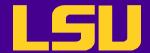

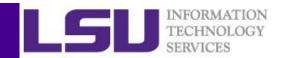

# Why RStudio

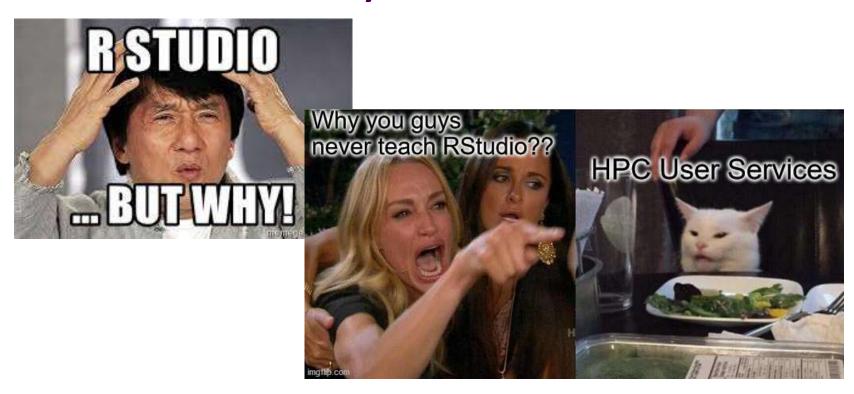

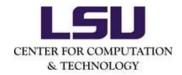

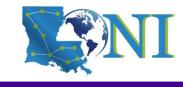

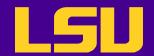

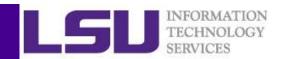

# Why RStudio

- RStudio integrates the tools you use with R into a single environment
- RStudio includes powerful coding tools
- RStudio enables rapid navigation to files and functions
- RStudio make it easy to start new or find existing projects
- RStudio has integrated support for Git and Subversion
- RStudio supports authoring HTML, PDF, Word Documents, and slide shows
- RStudio supports interactive graphics with Shiny and ggvis

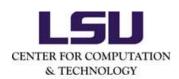

Ref. https://rstudio.com/products/rstudio/features/

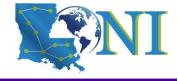

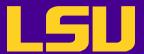

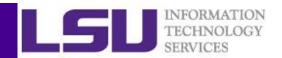

# Why RStudio

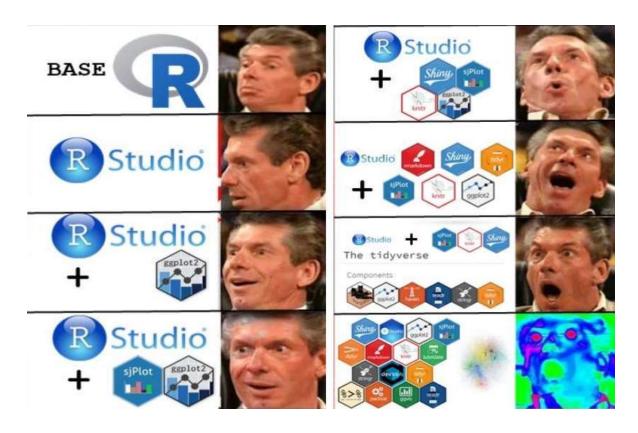

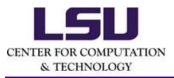

https://i2.wp.com/res.cloudinary.com/syknapptic/image/upload/v15 21320144/tidyverse meme oceake.png

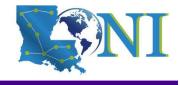

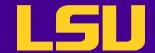

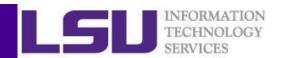

# Installing and Loading RStudio

- On your PC
  - RStudio Desktop

https://rstudio.com/products/rstudio/download/

- RStudio Server (available for some Linux platforms)
- On HPC cluster
  - RStudio Server via Open OnDemand on SuperMike2
  - In your own directory as you requested (Not recommended)

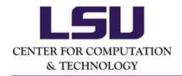

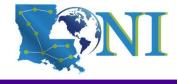

LSU

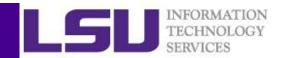

# Installing and Loading RStudio

On your PC

RStudio Desktop 1.2.5033 - Release Notes

- 1. Install R. RStudio requires R 3.0.1+.
- 2. Download RStudio Desktop. Recommended for your system:

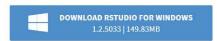

Requires Windows 10/8/7 (64-bit)

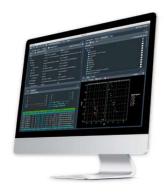

#### All Installers

Linux users may need to import RStudio's public code-signing key prior to installation, depending on the operating system's security policy.

RStudio 1.2 requires a 64-bit operating system. If you are on a 32 bit system, you can use an older version of RStudio.

| OS             | Download               | Size      | SHA-256  |
|----------------|------------------------|-----------|----------|
| Windows 10/8/7 | ▲ RStudio-1.2.5033.exe | 149.83 MB | 7fd3bc1b |
| macOS 10.12+   | ₹ RStudio-1.2.5033.dmg | 126.89 MB | b67c9875 |

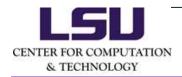

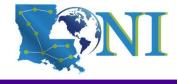

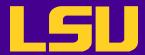

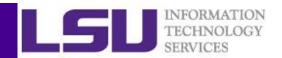

# Installing and Loading RStudio

#### On your PC

Install R, better choose the same version as on the cluster.

https://cran.r-project.org/

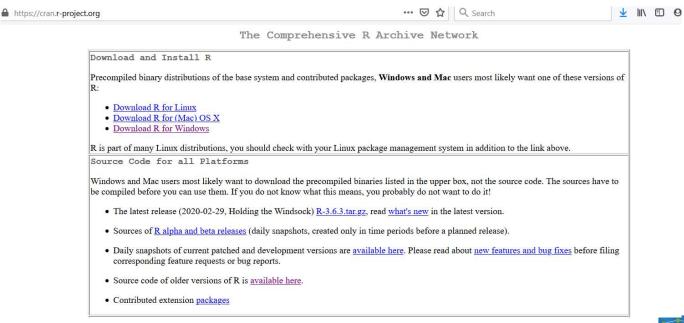

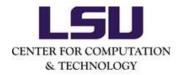

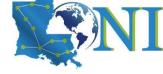

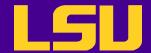

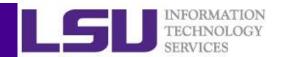

# Installing and Loading RStudio

- On your PC
  - Download RStudio Desktop

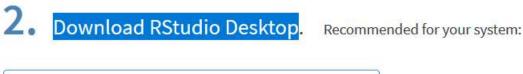

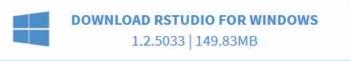

Requires Windows 10/8/7 (64-bit)

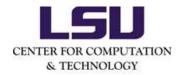

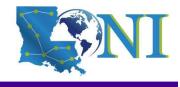

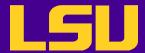

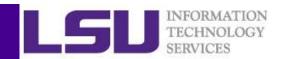

#### **Outline**

- R basics
  - What is R
  - Basic syntax
  - Data classes and objects
- RStudio basics
  - What is RStudio
  - RStudio IDE features
  - User environment and data acquisition
  - Install and load R packages
  - Coding tools
  - Use Version Control with RStudio

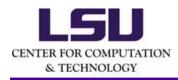

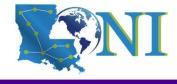

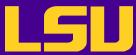

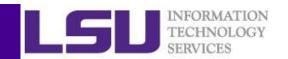

### Pane Layout

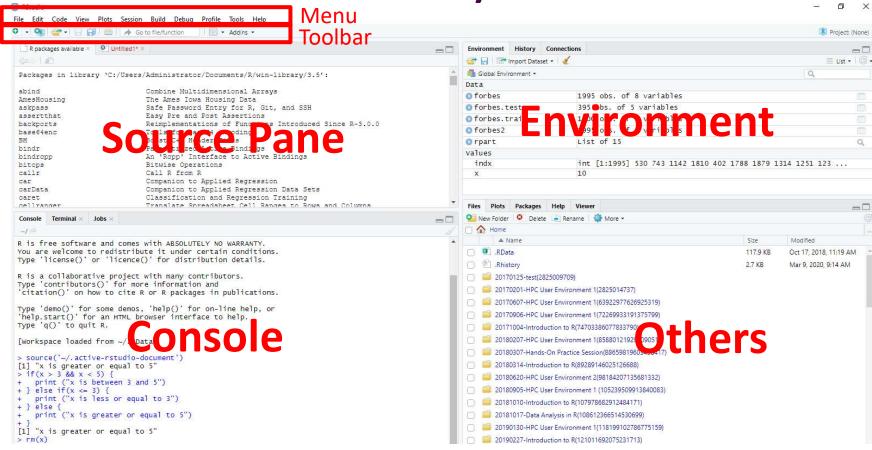

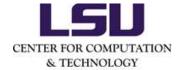

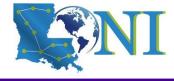

LSU

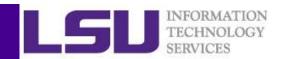

### Pane Layout

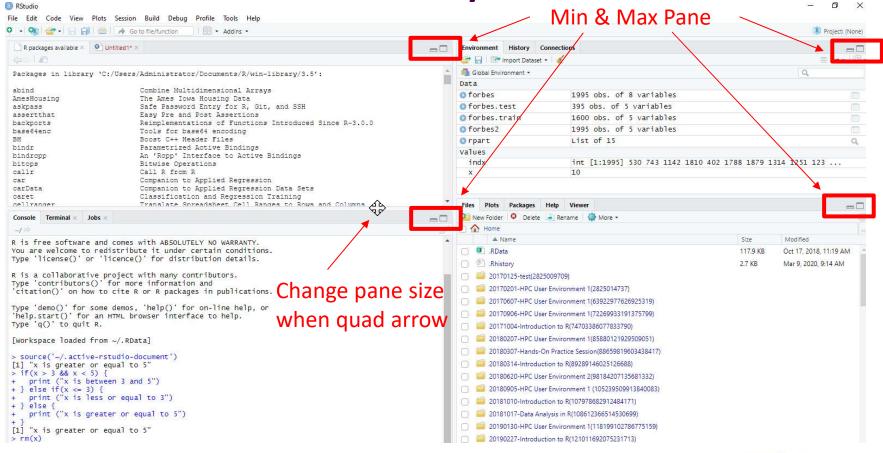

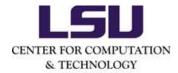

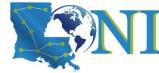

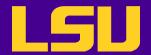

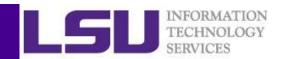

# **Customizing Pane Layout**

Menu "Tools" -> "Global Options"-> "Pane Layout"

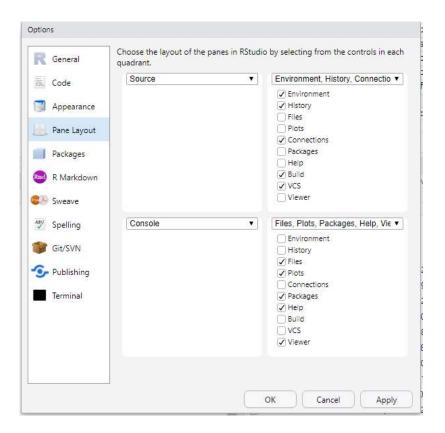

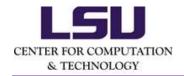

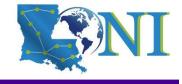

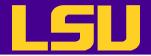

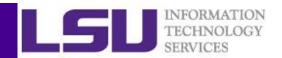

#### **Toolbar and Source Pane**

Creating or opening various files (e.g. R script)

Visualizing data

Coding window

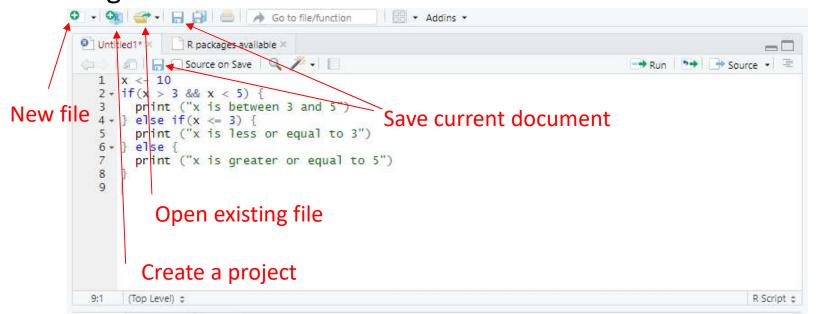

CENTER FOR COMPUTATION & TECHNOLOGY

Note: raw data opened here CANNOT be accessed in R

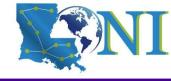

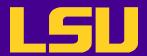

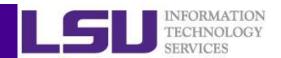

#### **Console & Terminal**

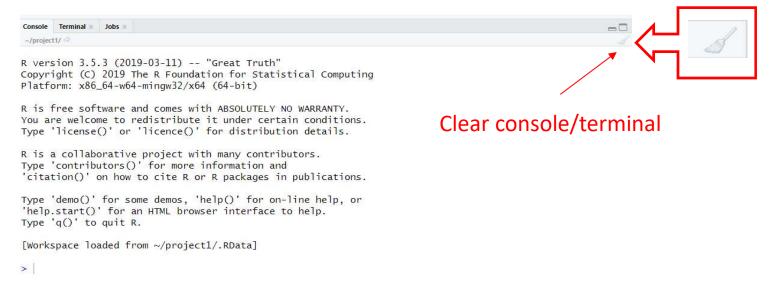

- Source, console and terminal all support:
  - Automatic completion of typing file, directory or command name via the TAB key
  - Recall previous commands using the up arrow (1)

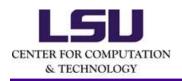

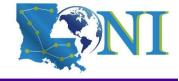

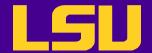

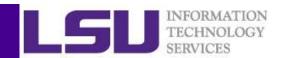

# **Keyboard Shortcuts**

- Some of the more useful shortcuts
  - Ctrl+1 Move focus to the Source Editor
  - Ctrl+2 Move focus to the Console
  - Ctrl+L Clear the Console
  - Esc Interrupt R

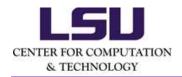

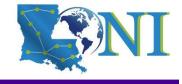

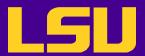

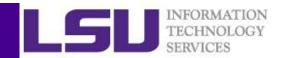

### **Environment & History & Connections**

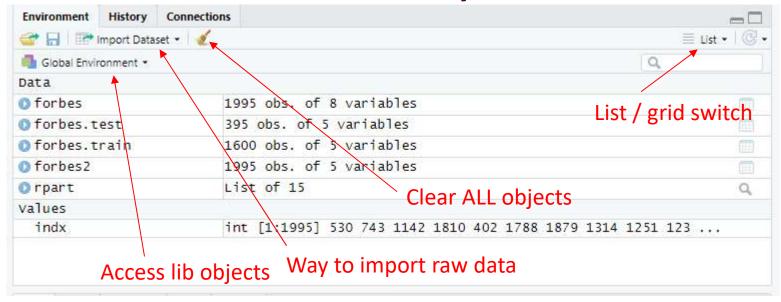

- Data to data, values to values
- Importing data (will introduce later)

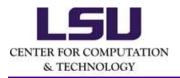

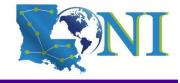

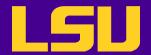

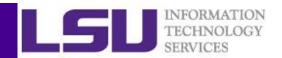

#### **Environment & History & Connections**

```
Environment History
                    Connections
                                                                                               --
💣 📊 🌗 To Console 🚅 To Source 🚨 🎻
getwd()
getwd()
load("~/usage_6m_vs_12m.csv")
save.image("~/1.RData")
load("~/1.RData")
m <- matrix(1:12,nrow=3,ncol=4)</pre>
View(m)
View(forbes2)
view(m)
force(par)
view(version)
View(m)
View(m)
list.files()
```

- History can be saved to / loaded from a file
- One or multiple selected commands can be sent to Console or Source
- Remove selected or clear all of the entries

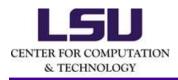

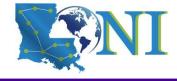

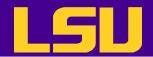

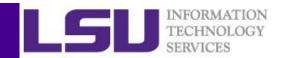

### **Environment & History & Connections**

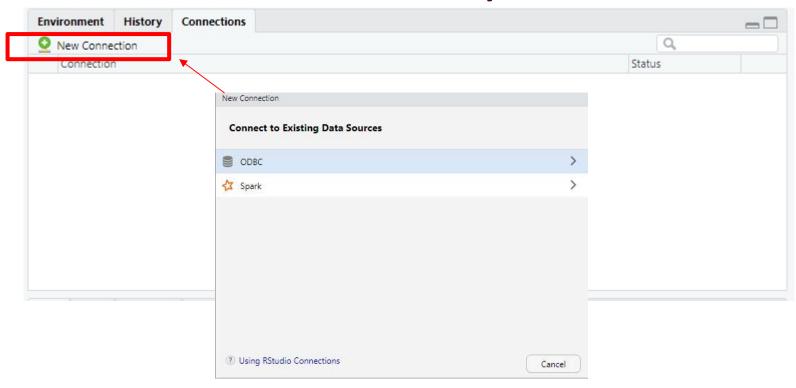

 The Connection Pane connects to a variety of data sources, and explore the objects and data inside the connection.

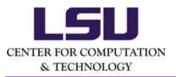

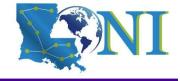

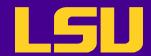

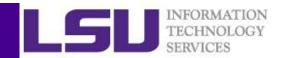

#### Files & Plots & Packages & Help & Viewer

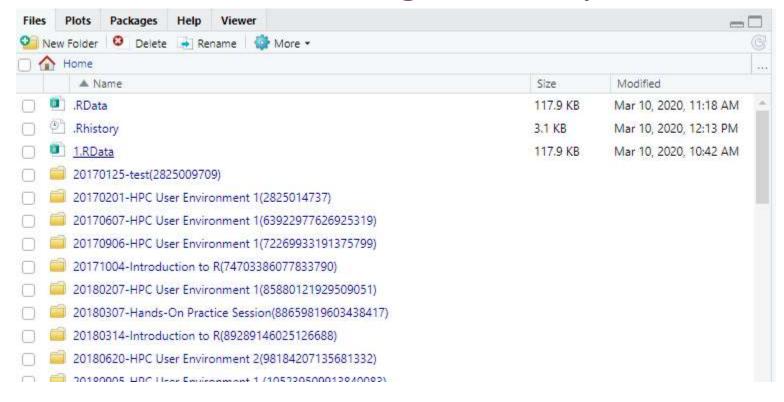

You CAN customize Pane Layout

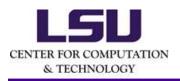

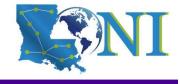

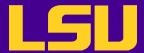

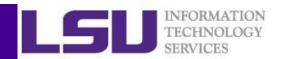

#### **Outline**

- R basics
  - What is R
  - Basic syntax
  - Data classes and objects
- RStudio basics
  - What is RStudio
  - RStudio IDE features
  - User environment and data acquisition
  - Install and load R packages
  - Coding tools
  - Use Version Control with RStudio

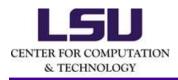

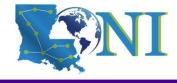

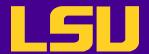

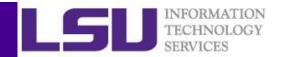

#### How does R work

 R works best if you have a dedicated folder called "working directory". Put all data files in the working directory (or in its subdirectories).

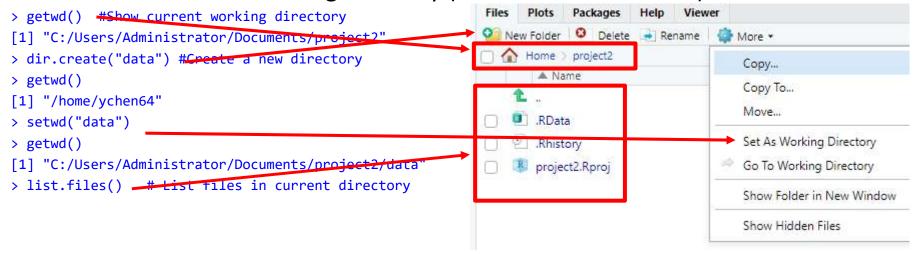

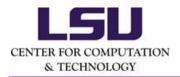

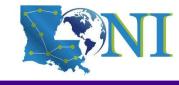

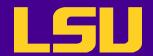

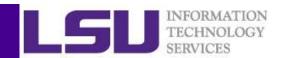

#### How does R work

- Your objects will be automatically saved in the .RData file in the working directory.
- To quit use q() or CTRL + D or just kill the window. R will ask you "Save workspace image to .RData?". You can choose:
  - Save: leave R without saving your results in R;
  - Don't Save: save your results in .RData in your working directory;
  - Cancel: not quitting R.
- The commands you type in console or executed in Source Pane will be automatically saved in the .Rhistory file in the working directory.

& TECHNOLOGY

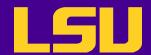

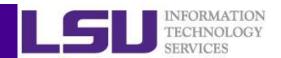

#### Projects in RStudio

- RStudio Project is working directory "Pro"
  - includes the functionality of working directory
  - provides "Project Options" to set on a per-project basis to customize the behavior of RStudio
     Menu "Tools" -> "Project Options"
  - works with version control system

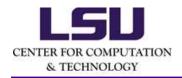

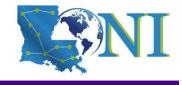

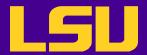

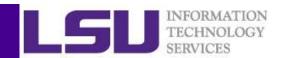

#### Creating Projects in RStudio

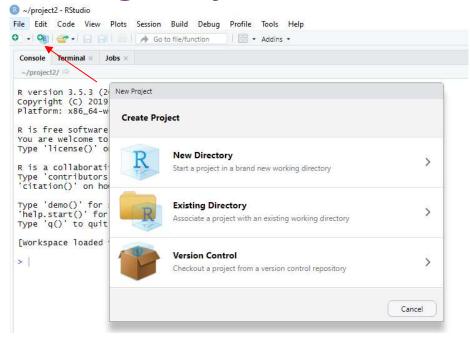

- When creating new project RStudio creates:
  - a project file (with an .Rproj extension) within the project directory
  - a hidden directory (named .Rproj.user) where project-specific temporary files are
     stored, which is also automatically added to .Rbuildignore, .gitignore, etc. if required.

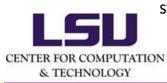

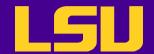

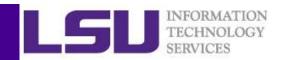

#### Opening Projects in RStudio

- RStudio project can be opened
  - in menu "File" -> "Open Project..."
  - on the toolbar
  - by double-clicking the .Rproj file
- When a project is opened within RStudio the following actions are taken:
  - A new R session (process) is started
  - The .RData, .Rhistory and .Rprofile (if any) files in the project's main directory is sourced by R
  - The current working directory is set to the project directory

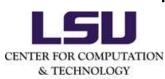

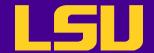

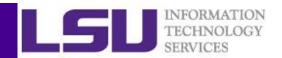

#### Closing Projects in RStudio

- RStudio project can be closed
  - in menu "File" -> "Close Project..." (w/o quitting RStudio)
  - in menu "File" -> "Open Project in New Session..."
  - when closing the RStudio

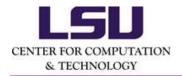

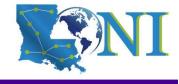

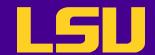

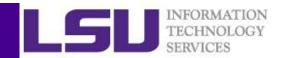

## Case Study: Forbes Fortune List

 The forbes dataset consists of 2000 rows (observations) describing companies' rank, name, country, category, sales, profits, assets and market value.

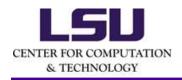

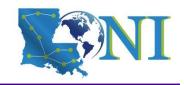

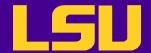

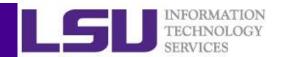

### **Getting Data**

- Downloading files from internet
  - Manually download the file to the working directory
  - or with R function download.file()

```
> download.file("http://www.hpc.lsu.edu/training/weekly-
materials/Downloads/Forbes2000.csv.zip", "Forbes2000.csv.zip")
> unzip("Forbes2000.csv.zip", "Forbes2000.csv")
```

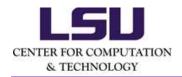

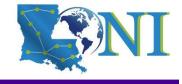

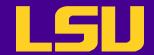

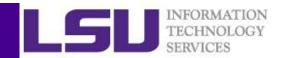

# Reading and Writing Data

 R understands many different data formats and has lots of ways of reading/writing them (csv, xml, excel, sql, json etc.)

| read.table read.csv | write.table write.csv | for reading/writing tabular data         |
|---------------------|-----------------------|------------------------------------------|
| readLines           | writeLines            | for reading/writing lines of a text file |
| source              | dump                  | for reading/writing in R code files      |
| dget                | dput                  | for reading/writing in R code files      |
| load                | save                  | for reading in/saving workspaces         |

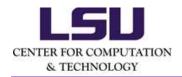

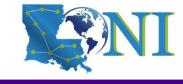

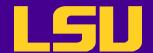

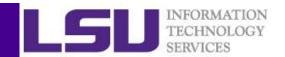

### Reading Data with read.csv

```
# read.csv() is identical to read.table() except
that the default separator is a comma.
forbes <- read.csv("Forbes2000.csv",header=T,stringsAsFactors =
FALSE,na.strings ="NA",sep=",")</pre>
```

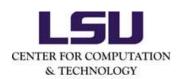

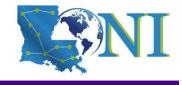

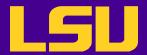

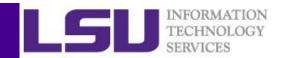

### Reading Data in Environment Pane

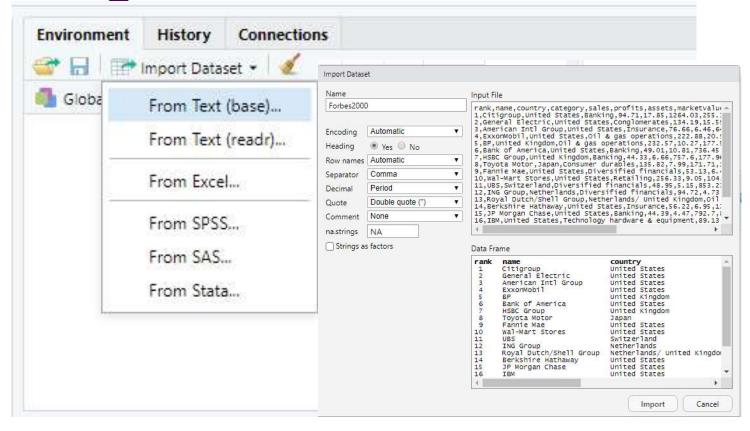

Carefully choose the options of import

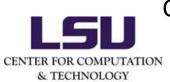

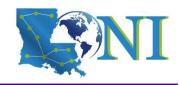

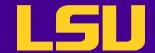

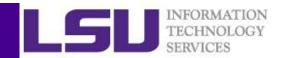

## Steps for Data Analysis

- Get the data
- Read the data to R
- Inspect the data
- Preprocess the data (remove missing and dubious values, discard columns not needed etc.)
- Analyze the data
- Generate the report

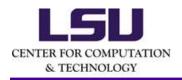

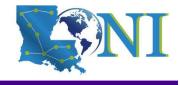

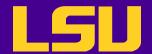

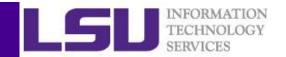

### More R Tutorials for Forbes Case Study

- Tutorials
  - Introduction to R
  - Data Analysis in R

http://www.hpc.lsu.edu/training/index.php

CENTER FOR COMPUTATION

& TECHNOLOGY

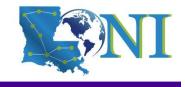

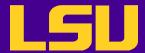

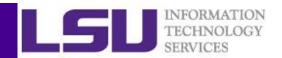

#### **Outline**

- R basics
  - What is R
  - Basic syntax
  - Data classes and objects
- RStudio basics
  - What is RStudio
  - RStudio IDE features
  - User environment and data acquisition
  - Install and load R packages
  - Coding tools
  - Use Version Control with RStudio

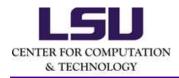

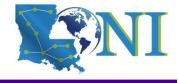

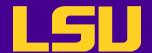

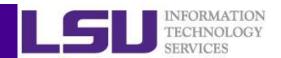

#### Installing and Loading R Packages

- libraries that R currently searching can be shown with
  - .libPaths() in the R console

```
> .libPaths ()
```

- [1] "/home/ychen64/packages/R/libraries" # user's own directory
- [2] "/home/packages/r/3.4.3/INTEL-18.0.0/lib64/R/library" #system path
- Installation:
  - Option 1: menu "Tools" -> "Install Packages"
  - Option 2: run install.packages ("<package name>")
    function in the console
- Loading: the library <package name> function load previously installed packages

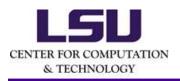

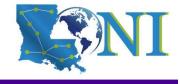

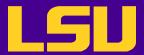

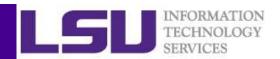

#### Installing and Loading R Packages - HPC Cluster

- You do NOT own a directory to install your packages by default, you need to specify it
  - Option 1: Point the environment variable R\_LIBS\_USER to a desired location (doesn't apply for RStudio)

```
[ychen64@mike002 ~]$ export R_LIBS_USER=/home/ychen64/packages/R/libraries [ychen64@mike002 ~]$ echo $R_LIBS_USER /home/ychen64/packages/R/libraries
```

Option 2: Save the path of packages to .Rprofile
 (particularly useful with RStudio project)

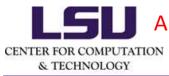

A new directory dependent to the project

Your own directory by default

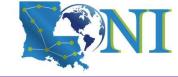

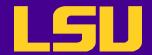

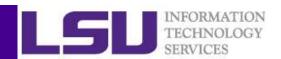

# Listing and Unloading R Packages - Command Lines

- List all available packages library()
- List all packages in the default system library library (lib
   Library)
- Show currently loaded libraries: search () function or sessionInfo() function
- Check package version: packageVersion ("<package name>")
- Unload detach (package: <package name>)

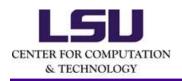

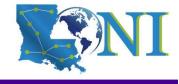

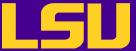

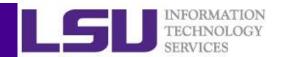

```
[ychen64@mike002 ~]$ R
R version 3.3.3 (2017-03-06) -- "Another Canoe"
Copyright (C) 2017 The R Foundation for Statistical Computing
Platform: x86 64-pc-linux-gnu (64-bit)
> library()
> library(lib = .Library)
> search()
 [1] ".GlobalEnv"
                         "package:swirl"
                                              "package:stats"
 [4] "package:graphics" "package:grDevices" "package:utils"
 [7] "package:datasets"
                         "package:methods"
                                              "Autoloads"
[10] "package:base"
> packageVersion("swirl")
> detach(package:swirl)
```

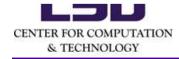

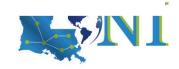

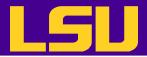

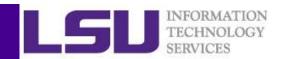

# Listing and Unloading R Packages - RStudio GUI

Plots Packages Help Viewer O Install Update Packrat Description Version Name **User Library** 0 0 abind Combine Multidimensional Arrays 1.4-5 0 0 AmesHousing The Ames Iowa Housing Data 0.0.3 1.1 0 0 askpass Safe Password Entry for R, Git, and SSH 0.2.1 0.0 assertthat Easy Pre and Post Assertions backports Reimplementations of Functions Introduced Since R-3.0.0 1.1.3 0 base64enc Tools for base64 encoding 0.1-3 0 0 BH Boost C++ Header Files 1.69.0-1 0 0 bindr Parametrized Active Bindings 0.1.1 0 00 0.2.2 bindrcpp An 'Rcpp' Interface to Active Bindings Bitwise Operations 1.0-6 0 0 bitops 0 0 callr Call R from R 3.2.0 Companion to Applied Regression 3.0-2 0.0 car 3.0-2 0 0 carData Companion to Applied Regression Data Sets Classification and Regression Training 6.0-82 @ O caret 1.1.0 0.0 cellranger Translate Spreadsheet Cell Ranges to Rows and Columns cli 0 0 Helpers for Developing Command Line Interfaces 1.1.0 0.5.0 00 clipr Read and Write from the System Clipboard Unicode Symbols at the R Prompt 1.2.0 0 0 clisymbols 00 -A Toolbox for Manipulating and Assessing Colors and Palettes 1.4-1 colorspace

Scroll down to check system packages

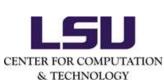

Load/unload

package by

/deselecting

selecting

Package version

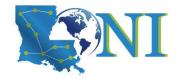

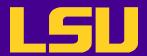

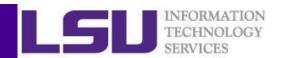

# Updating and Uninstall R Packages - PC and Cluster

- Update update.packages ("<package name>")
- Uninstall remove.packages ("<package name>")

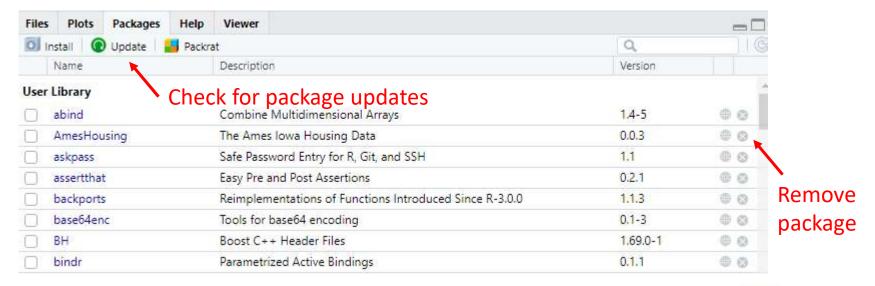

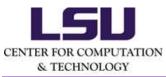

Do you need to update a package to the newest? Please use good judgement

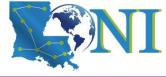

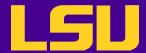

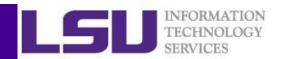

#### **Outline**

- R basics
  - What is R
  - Basic syntax
  - Data classes and objects
- RStudio basics
  - What is RStudio
  - RStudio IDE features
  - User environment and data acquisition
  - Install and load R packages
  - Coding tools
  - Use Version Control with RStudio

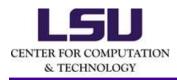

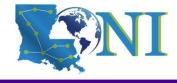

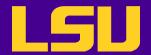

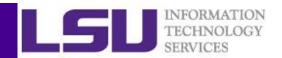

#### RStudio Coding Window Overview

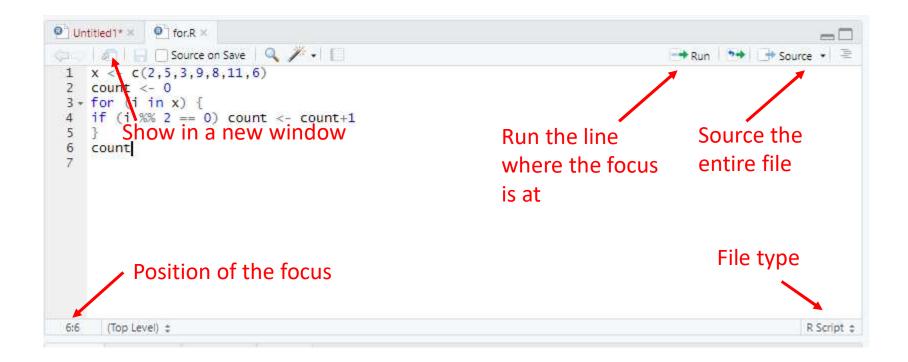

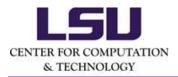

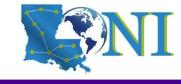

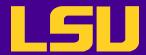

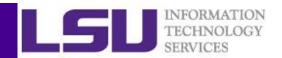

 Diagnostics can be enabled and options can be set in menu "Tools" -> "Global Options" -> "Code"

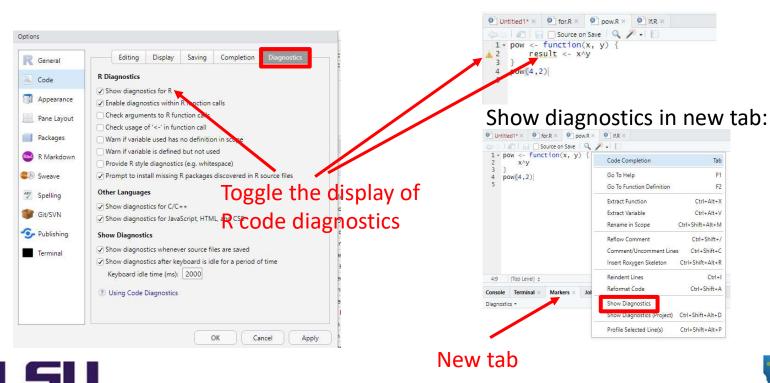

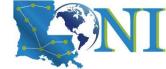

Ref. https://support.rstudio.com/hc/en-us/articles/205753617-Code-Diagnostics

CENTER FOR COMPUTATION

& TECHNOLOGY

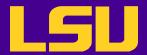

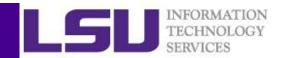

• "Check arguments to R function calls" tries to detect whether a particular call to a function will succeed.

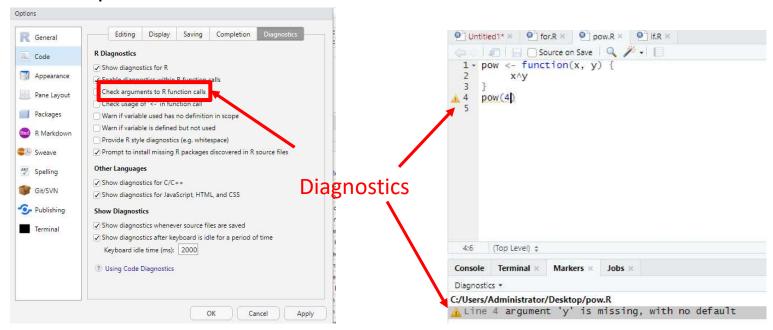

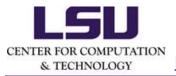

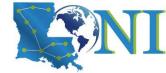

Ref. https://support.rstudio.com/hc/en-us/articles/205753617-Code-Diagnostics

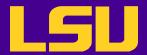

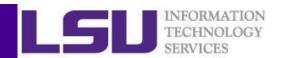

• "Warn if variable is defined but not used" helps to identify is a variable is created but never used.

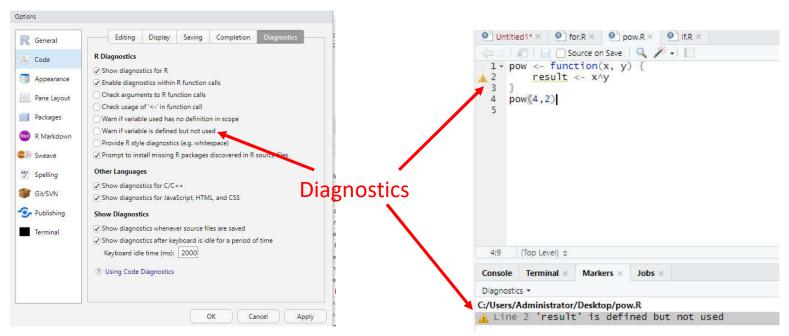

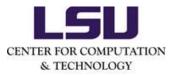

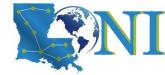

Ref. https://support.rstudio.com/hc/en-us/articles/205753617-Code-Diagnostics

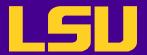

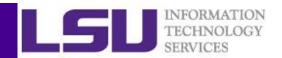

• "Provide R style diagnostics (e.g. whitespace)" checks to see if your code conforms to Hadley Wickham's style guide, and reports style warnings when encountered.

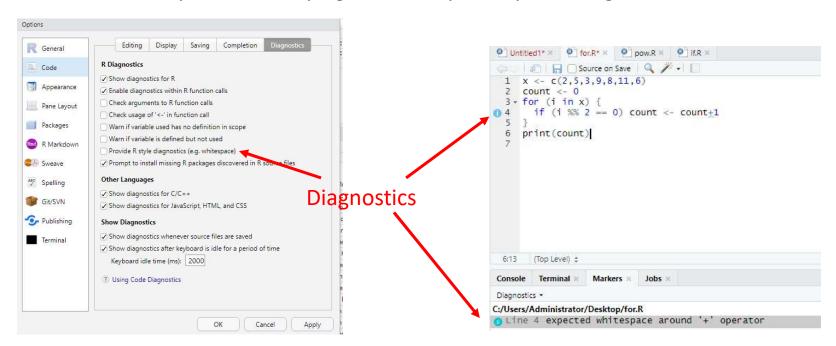

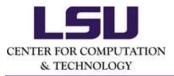

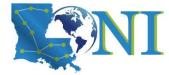

Ref. https://support.rstudio.com/hc/en-us/articles/205753617-Code-Diagnostics

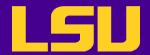

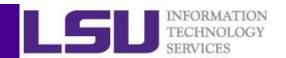

## Code Debugging in RStudio

- RStudio has integrated the R debugging tools.
- In order to enter debug mode, you'll need to tell R
  when you want to pause the computation.
  - R doesn't have a "pause now" feature (not useful as most R computations are too fast to stop in the middle)
  - Pick best way to pause calculation

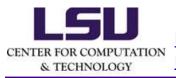

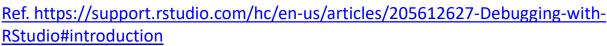

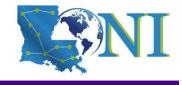

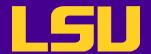

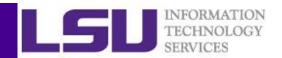

## Entering the Debug Mode

- Stopping on a line
  - Editor breakpoints
  - browser() breakpoints
- Stopping when a function executes
- Stopping when an error occurs

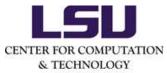

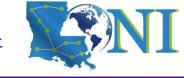

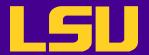

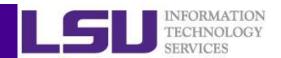

### Stopping on a Line

- Editor breakpoints
  - is the most common (and easiest) way to stop on a line
  - takes effect immediately and don't require you to change your code
  - works by injecting some tracing code into the R function object.

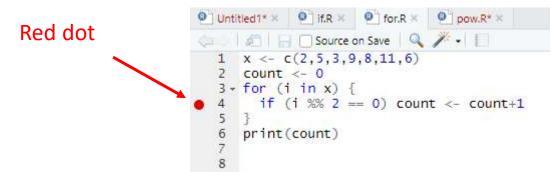

#### **Editor breakpoints**

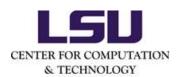

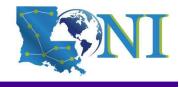

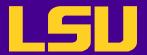

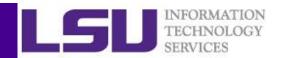

## Stopping on a Line

- browser() breakpoints
  - halts execution and invokes an environment browser when it is called
  - is actually part of the code, so it needs to be applied like any other code change in order to become active (e.g. source it)

browser() breakpoints

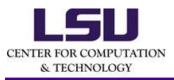

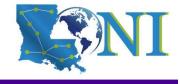

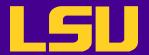

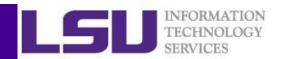

## Stopping when a Function Executes

- Why need this type of stopping?
  - Sometimes you don't have the source file for the code you want to debug.
- The breakpoint causes the debugger to activate immediately when the function is run.
  - a one-shot breakpoint: debugonce ()

 debug a function every time it executes: debug() and undebug()

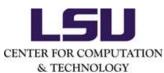

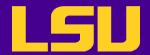

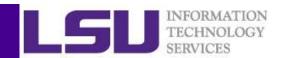

## Stopping when an Error Occurs

- RStudio halts execution at the point where the error is raised
- in menu "Debug" -> "On Error", change the value from "Error Inspector" to "Break in Code".

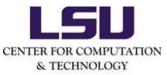

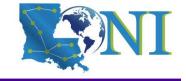

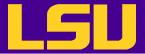

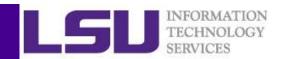

## Using the Debugger

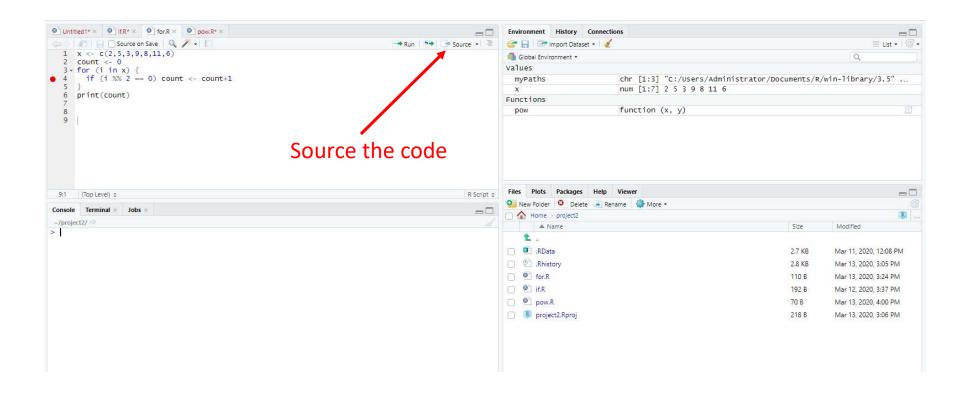

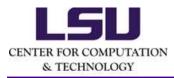

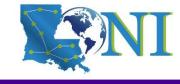

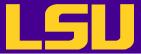

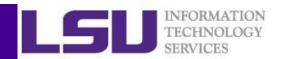

## Using the Debugger

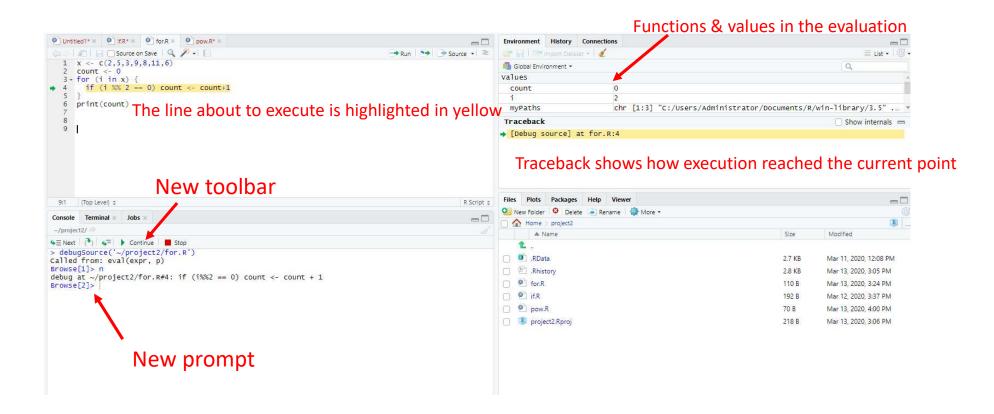

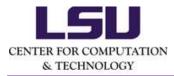

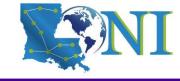

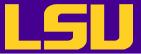

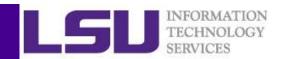

## Using the Debugger

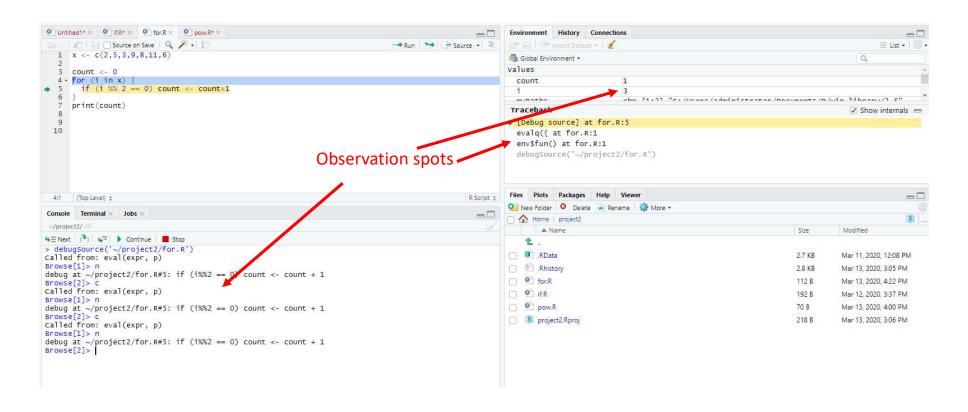

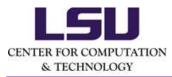

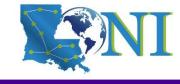

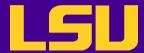

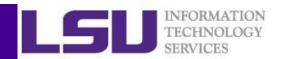

#### **Outline**

- R basics
  - What is R
  - Basic syntax
  - Data classes and objects
- RStudio basics
  - What is RStudio
  - RStudio IDE features
  - User environment and data acquisition
  - Install and load R packages
  - Coding tools
  - Use Version Control with RStudio

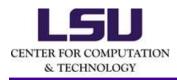

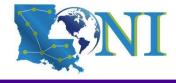

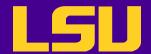

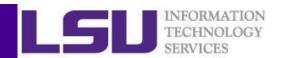

## What is and Why Version Control

- Version Control is the management of changes to documents, computer programs, large web sites, and other collections of information.
- Version control is not only good for team collaboration but also benefits for individual work.
  - Why should I use version control?
  - R and version control for the solo data analyst
- RStudio IDE has integrated support for version control.:
  - Git
  - Subversion

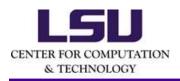

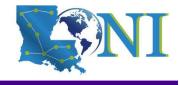

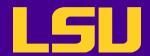

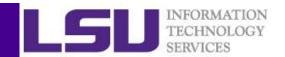

#### Installing and Activating Git in RStudio

- Installation
  - PC: <a href="http://git-scm.com/downloads">http://git-scm.com/downloads</a>
  - HPC Clusters: load the Module key for Git
- in menu "Tools" -> "Global Options" -> "Git/SVN"

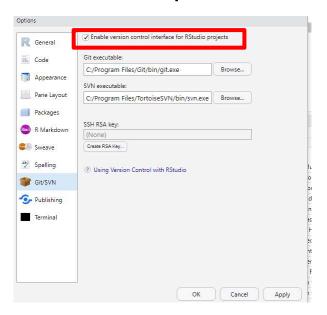

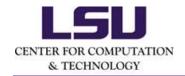

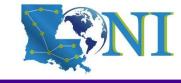

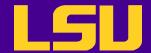

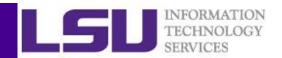

- Create a new project
  - with a totally new Git repository
  - based on an existing remote Git repository (Github)
  - using a directory already under version control
- Add version control to an existing project
  - by remote repositories
  - by Git locally

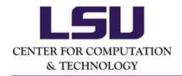

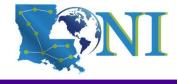

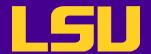

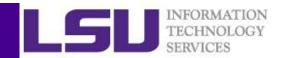

Create a new project with a brand new Git repository

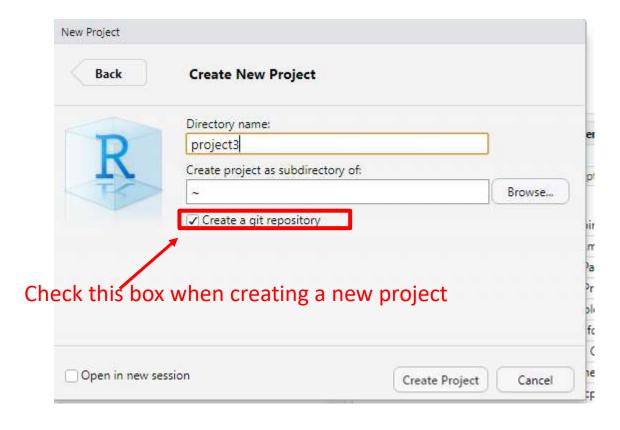

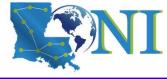

CENTER FOR COMPUTATION & TECHNOLOGY

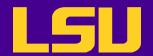

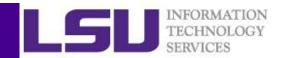

Create a new project from an existing remote Git repo (Github)

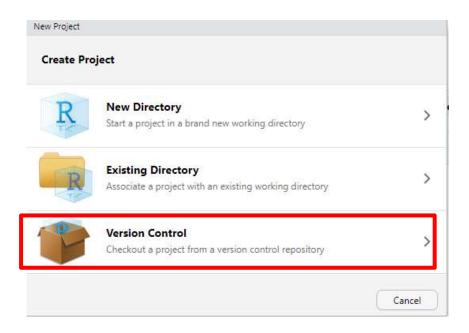

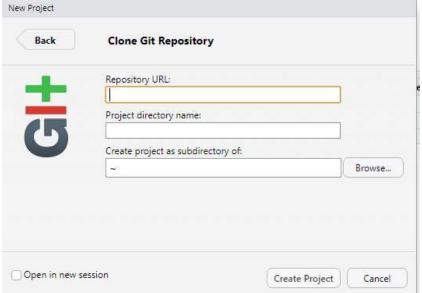

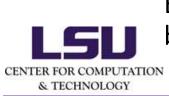

Equals to "git clone", then creating a new project based on the directory already under version control

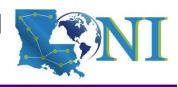

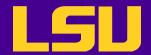

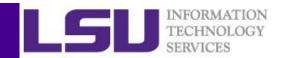

Create a new project using a directory already under version control

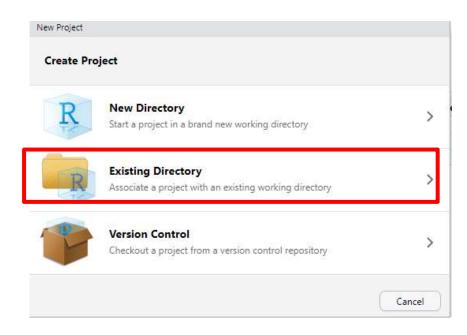

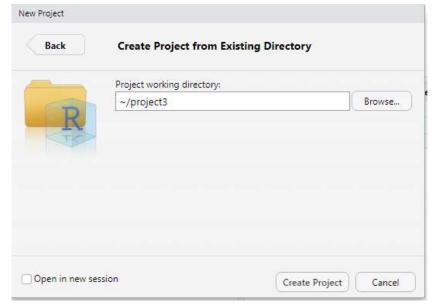

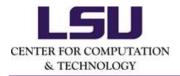

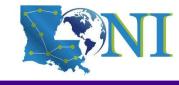

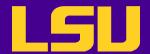

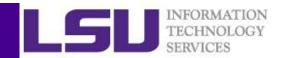

- Add version control to an existing project
  - by remote repositories (rare)
  - by Git locally

in menu "Tools" -> "Project Options" -> "Git/SVN"

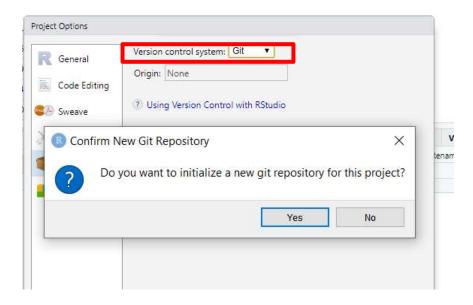

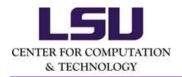

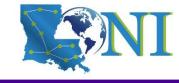

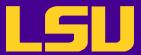

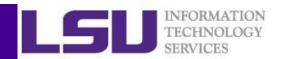

#### Git Panes

The Git pane shows the file status (in terms of git)

Git commands can be typed in Terminal

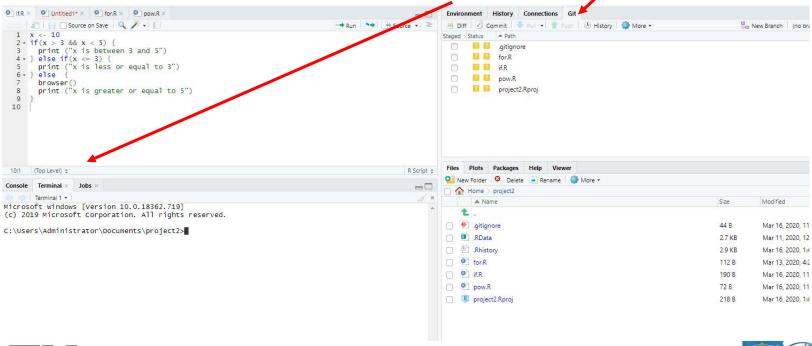

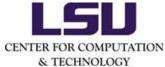

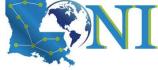

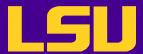

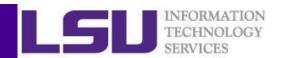

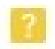

Untracked file, not in the Git yet (or no one cares about its change)

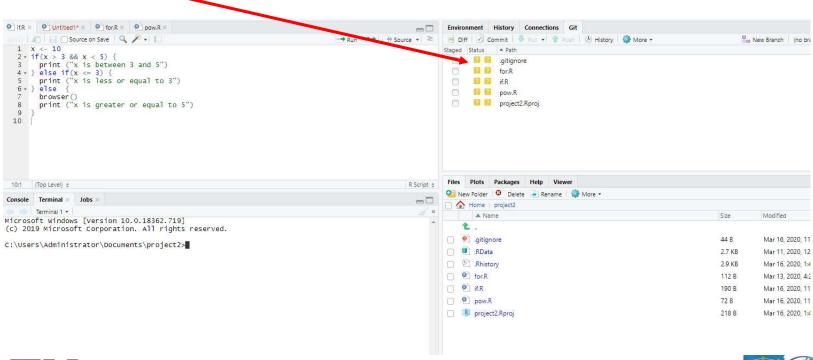

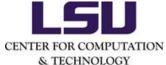

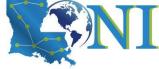

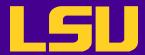

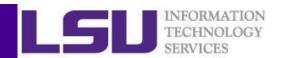

Staged file, needs to take actions (to commit or unstaged back to modified etc)

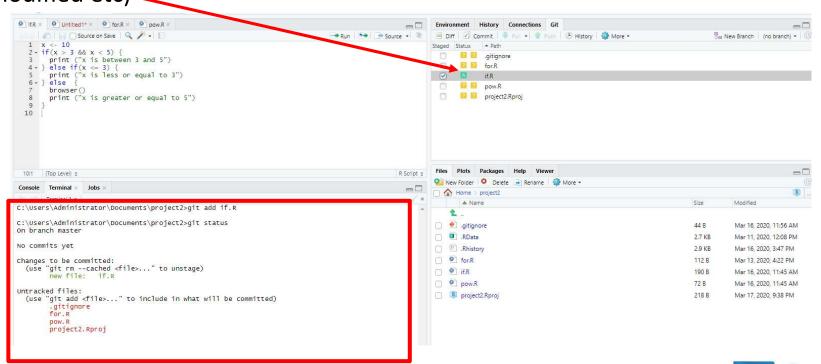

- CENTER FOR COMPUTATION & TECHNOLOGY
- Use "git add" command to staged file, or
  - check the Staged box in the Git pane

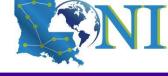

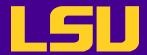

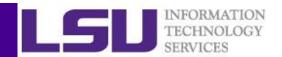

Modified file, may use "git add" to staged file, or the change can be reversed to let the status be unmodified

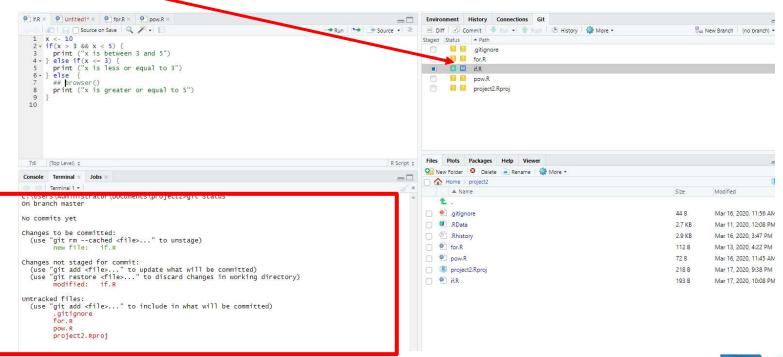

- CENTER FOR COMPUTATION & TECHNOLOGY
- Two icons for the same file ("dual" status in RStudio)
  - file has never been committed.

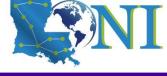

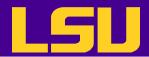

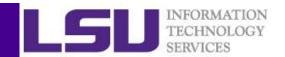

Once a file is committed, its status is "unmodified" and will not shown in the Git pane (unless been changed/removed again)

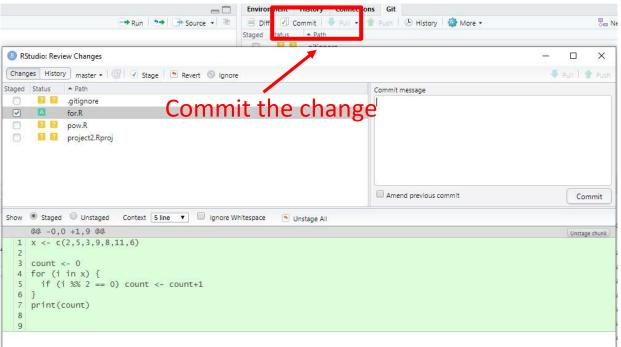

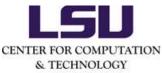

git commit -m "commit message"

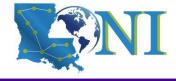

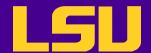

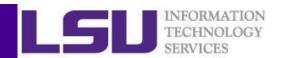

#### Ignoring Files

- Any Files such as temporary, very large or R project log files that you don't want Git to automatically add or even show you as being untracked can be
  - added to .gitignore

```
$ cat .gitignore
*.[oa]
# tells Git to ignore any files ending in ".o" or ".a" object
```

selected in the Git pane

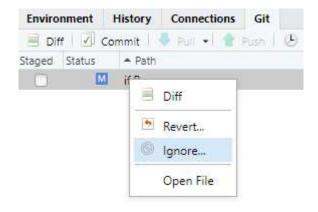

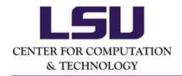

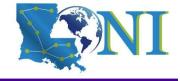

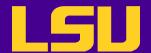

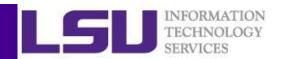

#### Push Current Repository to GitHub

- If the current repository was created from an existing repository on Github
  - git remote and git push commands:

```
$ git remote add origin https://github.com/dbxmcf/project2.git
$ git push -u origin master
```

– or push button in the Git pane:

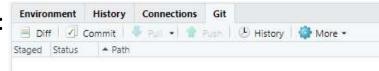

- If the current repository hasn't been connected to Github:
  - Create a new repo on GitHub: <a href="https://github.com/new">https://github.com/new</a>. Give it the same name as your project.
  - same git remoteand git push commands or the Git pane

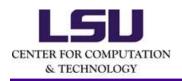

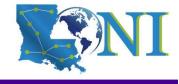

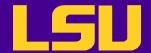

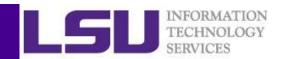

## Take-home message

#### R Studio

- What is R and RStudio
- How to install RStudio
- Basic IDE features
- RStudio as a coding tool
- Version control structures

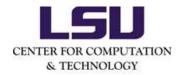

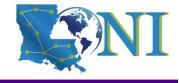

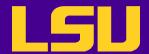

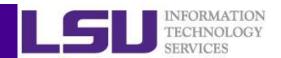

## Learning RStudio

- User documentation on RStudio
  - https://support.rstudio.com/hc/en-us
- Online tutorials (tons of them)
  - <a href="http://www.cyclismo.org/tutorial/R/">http://www.cyclismo.org/tutorial/R/</a>
- Online courses (e.g. Coursera)
- Blogs
  - https://www.r-bloggers.com
- Educational R packages
  - Swirl: Learn R in R

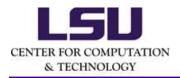

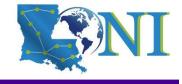

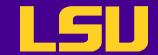

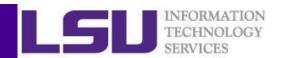

# **Next HPC Training**

- Run HPC jobs with Agave Web Interface, April 1st.
- Weekly trainings during regular semester
  - Wednesdays "9:00am-11:00am" session, Frey 307 CSC
- Programming/Parallel Programming workshops
  - Usually in summer

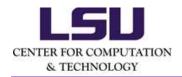

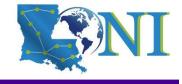

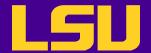

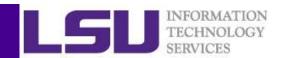

## More R Tutorials – Introduction to R

- R basics
  - What is R
  - How to run R codes
  - Basic syntax
  - Data classes and objects in R
- Flow control structures
- Statistical functions
- How to install and load R packages
- http://www.hpc.lsu.edu/training/archive/tutorials.php

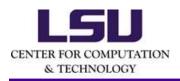

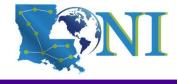

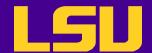

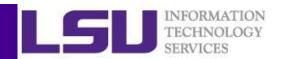

# More R Tutorials – Data Analysis in R

- Data analysis fundamentals with applications in R.
  - The data pre-processing
  - Basic statistical analysis methods such as linear regression,
     classification as well as re-sampling methods for the basic machine
     learning will be covered
- http://www.hpc.lsu.edu/training/archive/tutorials.php

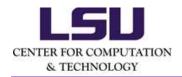

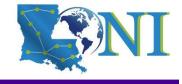

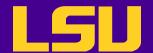

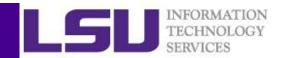

#### More R Tutorials – Data Visualization in R

- This training provided an introduction to the R graphics in detail
- An overview on how to create and save graphs in R, then focus on the ggplot2 package.
- http://www.hpc.lsu.edu/training/archive/tutorials.php

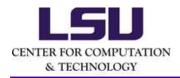

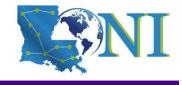

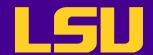

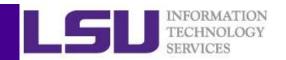

## More R Tutorials – Parallel Computing with R

- This training focused on how to use the "parallel" package in R and a few related packages to parallelize and enhance the performance of R programs
- http://www.hpc.lsu.edu/training/archive/tutorials.php

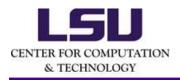

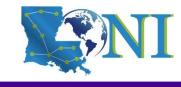

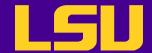

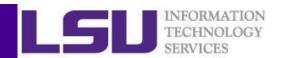

# **Getting Help**

- User Guides
  - LSU HPC: http://www.hpc.lsu.edu/docs/guides.php#hpc
  - LONI:http://www.hpc.lsu.edu/docs/guides.php#loni
- Documentation: http://www.hpc.lsu.edu/docs
- Contact us
  - Email ticket system: <a href="mailto:sys-help@loni.org">sys-help@loni.org</a>
  - Telephone Help Desk: 225-578-0900

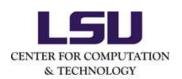

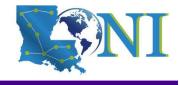

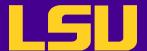

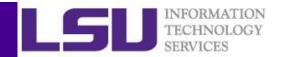

# Questions?

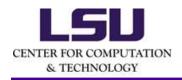

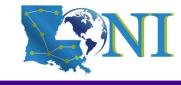

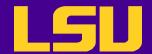

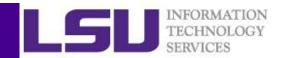

## Exercises 1

- 1. Create a vector of the positive odd integers less than 100 (Hint: use seq function).
- 2. Remove the values greater than 60 and less than 80.
- 3. Create a data frame called cone with two elements:

R <- c(2.27, 1.98, 1.69, 1.88, 1.64, 2.14)

H < -c(8.28, 8.04, 9.06, 8.70, 7.58, 8.34)

Recall the volume of a cone with radius R and height H is given by

 $\frac{1}{3}\pi R^2 H$ . Make the third element as V, which is the volume of the cone.

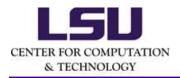

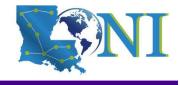

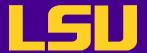

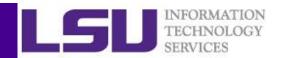

#### Exercises 1 - solution

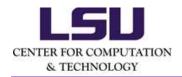

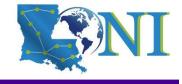

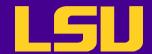

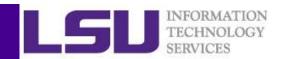

## Exercises 2

- 1. Create a RStudio project called "Forbes"
- 2. Download the raw data of Forbes to the working/project directory of "Forbes", unzip it
- 3. Import dataset in RStudio, save it as "forbes"
- 4. Run the following commands in the console:

```
head(forbes)
str(forbes)
summary(forbes)
```

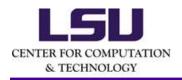

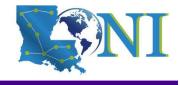

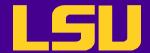

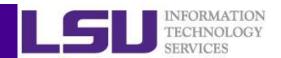

## What is R

- R mailing lists: <a href="http://www.R-project.org/mail.html">http://www.R-project.org/mail.html</a>
  - R-announce: announcements of major R developments.
  - R-packages: announcements of new R packages.
  - R-help: main discussion list.
  - R-devel: discussion on code development in R.
  - Special interest group (e.g. R-SIG-Finance).

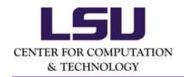

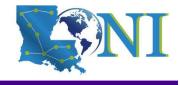

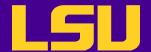

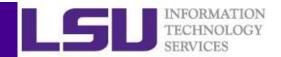

## R as a Calculator

- Arithmetic operators and parentheses
- > (1+2)/(3\*2)
  > [1] 0.5
- Power operator

```
> 2^3
[1] 8
> 4^0.5
[1] 2
> sqrt(4)
[1] 2
```

Scientific notation

```
> 2.1e2 [1] 210
```

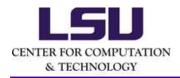

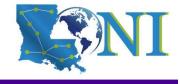

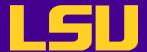

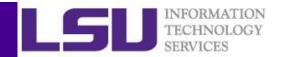

## R as a Calculator

Exponential function

```
> \exp(1); \exp(0) # ; is the newline separate commands [1] 2.718282 [1] 1
```

• Inf means "non-finite numeric value"

```
> x <- 1/0
> x
[1] Inf
> y <- -1/0
> y
[1] -Inf
```

NaN means "not a number"

```
> x+y
[1] NaN
• pi
> pi
[1] 3.141593
> help(pi) # Get help from R. You can also use ?pi
```

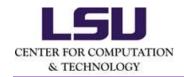

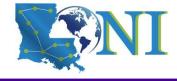

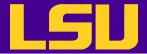

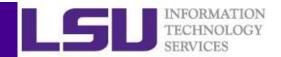

## Data Objects - Vectors

NA in R means missing value

```
> weight <- c(60, 72, NA, 90, 95, 72)  # unit is kg, contents after the # sign are comments
> weight
[1] 60 72 NA 90 95 72
> height <- c(1.75,1.80,1.65,1.90,1.74,1.91)  # unit: meter</pre>
```

Vector based operations are very fast!

```
> bmi <- weight/height^2  # bmi stands for body mass index</pre>
> bmi
[1] 19.59184
                 22.22222
                               NA 24,93075
                                                 31.37799
                                                                 19,73630
> mean(weight)
[1] NA
> mean(weight, na.rm=TRUE)
[1] 77.8
> sd(weight, na.rm=T)
[1] 14.39444
> median(weight, na.rm=T)
[1] 72
> round(height, d=1)
[1] 1.8 1.8 1.6 1.9 1.7 1.9
```

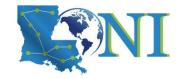

CENTER FOR COMPUTATION & TECHNOLOGY

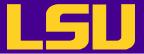

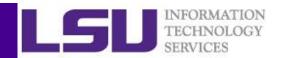

# Data Objects - Matrices

- R matrices can also be constructed by
  - Passing an dim attribute to a vector

```
> m <- 1:10
> m
[1] 1 2 3 4 5 6 7 8 9 10
> dim(m) < - c(2, 5)
> m
    [,1] [,2] [,3] [,4] [,5]
[1,] 1 3 5 7
[2,] 2 4 6 8 10
  Using cbind() or rbind() functions
> x <- 1:3
> y <- 10:12
> cbind(x, y)
х у
[1,] 1 10
[2,] 2 11
[3,] 3 12
> rbind(x, y)
[,1] [,2] [,3]
x 1 2 3
v 10 11 12
```

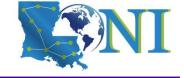

CENTER FOR COMPUTATION & TECHNOLOGY

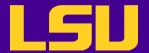

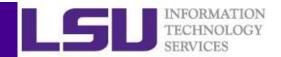

# Data Objects - Lists

• Elements of R objects can have names, names () function can display:

```
> names(my_list)
NULL
```

Names can be assigned

```
> names(my_list) <- c("age","sex","city")
> names(my_list)
[1] "age" "sex" "city"
```

Or can be assigned when creating a list.

```
> my_list2 <- list(age=x,sex=y,city=z)
> names(my_list2)
[1] "age" "sex" "city"
```

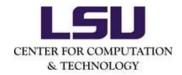

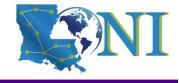

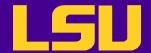

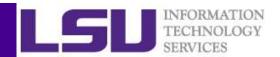

# Lists Indexing

Using two equivalent ways to access the first component (e.g. age in my\_list):

```
- the [[]] operator
> my_list[[1]]
[1] 31 32 40
- the "$" sign if the elements of list have names
> my_list$age
[1] 31 32 40
```

Referring individual element

```
> my_list$age[1]
[1] 31
```

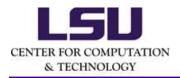

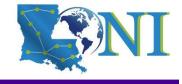

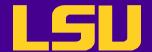

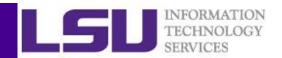

# Data Objects - Data Frames

Row names are automatically assigned and are by default labelled "1", "2", "3", ...

```
> row.names(my_df)
[1] "1" "2" "3"
```

These can also be renamed if desired

```
> row.names(my_df)<-c("r1","r2","r3")
> my_df
    c1 c2
r1 31    M
r2 40    F
r3 50    M
```

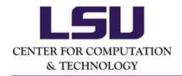

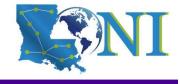

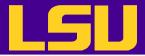

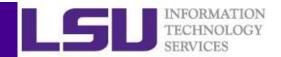

# Matrices and Data Frames Indexing

Indexing can be conditional on another variable!

```
> pain <- c(0, 3, 2, 2, 1)
                 > sex <- factor(c("M", "M", "F", "F", "M"))</pre>
                 \Rightarrow age <- c(45, 51, 45, 32, 90)
                 > which(sex=="M")
                 [1] 1 2 5
                 > pain[sex=="M"]
                 [1] 0 3 1
                 > pain[age>32]
                 [1] 0 3 2 1
                 > pain[(age>32)&(sex=="M")]
                 [1] 0 3 1
                 > pain[(age>=49)|(age<41)]</pre>
                 [1] 3 2 1
                 > my df
                   age sex
                 1 31
                 2 40
                 3 50
                 > my_df$age[my_df$sex=="M"]
                 [1] 31 50
CENTER FOR COMPUTATION
```

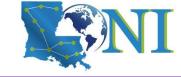

& TECHNOLOGY

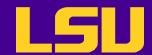

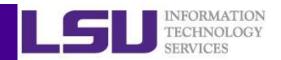

## Flow Control Structures

- Control structures allow one to control the flow of execution.
  - Similar to other script languages

| if<br>else | testing a condition                                |
|------------|----------------------------------------------------|
| for        | executing a loop (with fixed number of iterations) |
| while      | executing a loop when a condition is true          |
| repeat     | executing an infinite loop                         |
| break      | breaking the execution of a loop                   |
| next       | skipping to next iteration                         |
| return     | exit a function                                    |

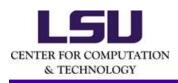

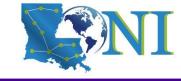

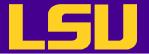

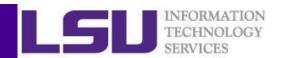

## **Testing Conditions**

```
# Comparisons: <, <=, >, >=, ==, !=
# Logical operations:
# !: NOT
# &: AND (elementwise)
# &&: AND (only leftmost element)
# |: OR (element wise)
# | |: OR (only leftmost element)
```

#### An example if.R

```
> x <- 10
> if(x > 3 && x < 5) {
+   print ("x is between 3 and 5")
+ } else if(x <= 3) {
+   print ("x is less or equal to 3")
+ } else {
+   print ("x is greater or equal to 5")
+ }
[1] "x is greater or equal to 5"</pre>
```

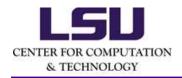

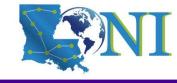

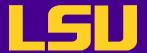

# Syntax

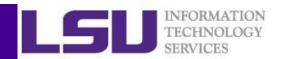

## For Loops

# Loops are not very frequent used because of many inherently vectorized operations and the family of apply () functions (more on this later)

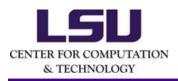

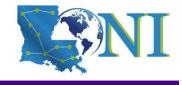

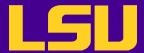

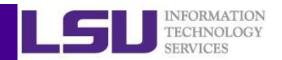

## **Outline**

- R basics
  - What is R
  - How to run R codes
  - Basic syntax
  - R as a calculator
  - Data classes and objects in R
  - Flow control structures
  - Functions
  - How to install and load R packages

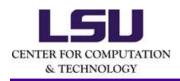

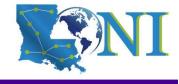

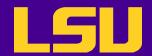

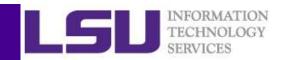

# Simple Statistic Functions

| min()       | Minimum value                                  |
|-------------|------------------------------------------------|
| max()       | Maximum value                                  |
| which.min() | Location of minimum value                      |
| which.max() | Location of maximum value                      |
| sum()       | Sum of the elements of a vector                |
| mean()      | Mean of the elements of a vector               |
| sd()        | Standard deviation of the elements of a vector |
| quantile()  | Show quantiles of a vector                     |
| summary()   | Display descriptive statistics                 |

```
> mean(weight,na.rm=T)
[1] 77.8
> which.min(weight)
[1] 1
> min(weight,na.rm=T)
[1] 60
>
```

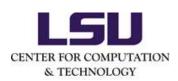

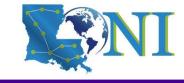

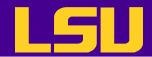

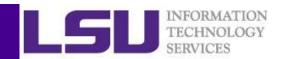

#### Distributions and Random Variables

- For each distribution R provides four functions: density (d), cumulative density (p), quantile (q), and random generation (r)
  - The function name is of the form [d|p|q|r] < name of distribution >
  - e.g. qbinom() gives the quantile of a binomial distribution

| Distribution | Distribution name in R |
|--------------|------------------------|
| Uniform      | unif                   |
| Binomial     | binom                  |
| Poisson      | pois                   |
| Geometric    | geom                   |
| Gamma        | gamma                  |
| Normal       | norm                   |
| Log Normal   | lnorm                  |
| Exponential  | exp                    |
| Student's t  | t                      |

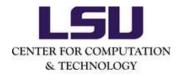

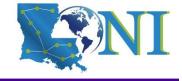

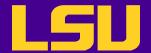

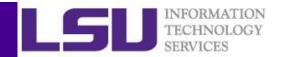

#### Distributions and Random Variables

Generating random number from normal distribution

```
> set.seed(1)
> rnorm(2,mean=0,sd=1)
[1] -0.6264538  0.1836433
> pnorm(1.96)
[1] 0.9750021
```

The inverse of the above function call

```
> qnorm(0.975)
[1] 1.959964
```

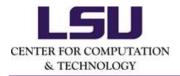

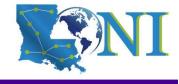

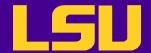

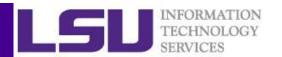

# Sorting and Random Samples

• Sort and order elements: sort(), rank() and order().

```
> x <- c(1.2,0.4,2.3,0.9)
> sort(x) ## sort x in ascending order
> sort(x,decreasing=T) ## sort x in descending order
> rank(x)
[1] 3 1 4 2
> order(x) ## order() returns the indices of the vector in sorted order
[1] 2 4 1 3
```

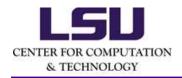

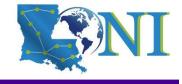

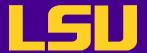

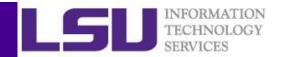

# Sorting and Random Samples

Random sampling function sample().

```
> sample(1:4,4,replace=F)
> sample(1:10,10,replace=F)
> sample(1:10,10,replace=T) ## will be different from the last run
> sample(1:4,10,replace=T,prob=c(.2,.5,.2,.1))
```

Using the same seed value through set.seed() can reproduce the same outcome.

```
> set.seed(1)
> sample(1:4,10,replace=T)
  [1] 2 2 3 4 1 4 4 3 3 1
> set.seed(1)
> sample(1:4,10,replace=T)
  [1] 2 2 3 4 1 4 4 3 3 1
```

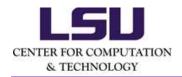

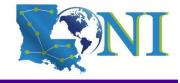

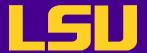

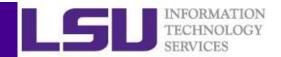

## The table Function

- The table() function is useful to tabulate factors or find the frequency of an object
- Example: The quine dataset consists of 146 rows describing children's ethnicity (Eth), age (Age), sex (Sex), days absent from school (Days) and their learning ability (Lrn).
  - If we want to find out the frequency of the age classes in quine dataset

```
> library(MASS)
> table(quine$Age)
F0 F1 F2 F3
27 46 40 33
```

If we need to know the breakdown of ages according to sex

```
> table(quine$Sex,quine$Age)
```

```
F0 F1 F2 F3
F 10 32 19 19
M 17 14 21 14
```

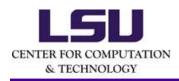

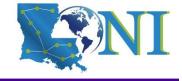

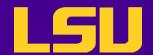

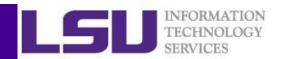

# The apply Function

- The apply() function evaluate a function over the margins of an array
  - More concise than the for loops (not necessarily faster)

```
# X: array objects
# MARGIN: a vector giving the subscripts which the function will be applied over
# FUN: a function to be applied
```

```
> str(apply)
function (X, 2, FUN, ...)
```

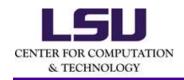

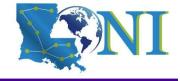

## LSU

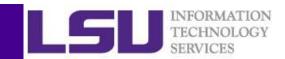

```
> x <- matrix(rnorm(200), 20, 10)</pre>
# Row means
> apply(x, 1, mean)
[7] 0.16124103 -0.10164565 0.02261840 -0.52110832 -0.10415452 0.40272211
[13] 0.14556279 -0.58283197 -0.16267073 0.16245682 -0.28675615 -0.21147184
[19] 0.30415344 0.35131224
# Column sums
> apply(x, 2, sum)
[1] 2.866834 2.110785 -2.123740 -1.222108 -5.461704 -5.447811 -4.299182
[8] -7.696728 7.370928 9.237883
# 25th and 75th Ouantiles for rows
\Rightarrow apply(x, 1, quantile, probs = c(0.25, 0.75))
          [,1]
                    [,2]
                               [,3]
                                         [,4]
                                                  [55]
                                                             [,6]
25% -0.52753974 -0.1084101 -1.1327258 -0.9473914 -1.176299 -0.4790660
75% 0.05962769 0.6818734 0.7354684 0.5547772 1.066931 0.6359116
         [,7]
                   [,8]
                              [,9]
                                        [,10]
                                                  [,11]
25% -0.1968380 -0.5063218 -0.8846155 -1.54558614 -0.8847892 -0.2001400
75% 0.7910642 0.3893138 0.8881821 -0.06074355 0.5042554 0.9384258
                                        [,16]
        [,13]
                   [,14]
                             [,15]
                                                  [,17]
                                                             [,18]
25% -0.5378145 -1.08873676 -0.5566373 -0.3189407 -0.6280269 -0.6979439
75% 0.6438305 -0.02031298 0.3495564 0.3391990 -0.1151416 0.2936645
       [,19]
                [,20]
25% -0.259203 -0.1798460
75% 1.081322 0.8306676
```

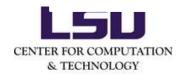

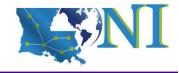

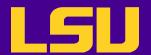

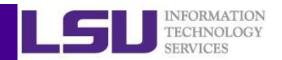

# Other apply Functions

- lapply Loop over a list (data frame) and evaluate a function on each element
- sapply Same as lapply but try to simplify the result

```
## lapply & sapply example
> x <- list(a = 1, b = 1:3, c = 10:100)
> lapply(x, FUN = length)
> sapply(x, FUN = length)
> lapply(x, FUN = sum)
> sapply(x, FUN = sum)
```

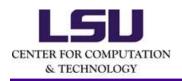

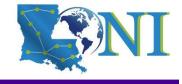

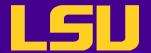

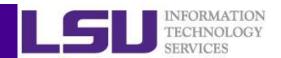

# Other apply Functions

- In statistics, one of the most basic activities is computing summaries of variables
- tapply Apply a function over subsets of a vector
- mapply Multivariate version of lapply

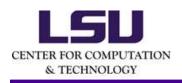

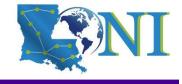

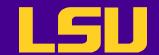

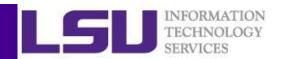

## **User Defined Functions**

- Similar to other languages, functions in rare defined by using the function () directives
- The return value is the last expression in the function body to be evaluated
- Functions can be nested
- Functions are R objects
  - For example, they can be passed as an argument to other functions

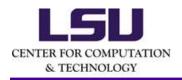

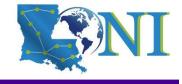

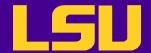

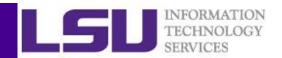

# Example of User Defined Function

```
# Syntax
# function_name <- function (arguments) {
# statement
# }
# Define the function for the power calculation
> pow <- function(x, y) {
+ result <- x^y
+}
# Call the function
> c <- pow(4,2)
> c
[1] 16
```

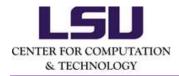

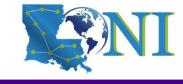

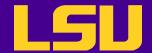

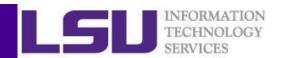

## **Not Covered**

- Data acquisition
- Data inspection
- Report generation
- Data manipulation
- Statistical analysis (e.g regression models, machine learning/data mining)
- Advanced graphics in R
- Parallel processing in R

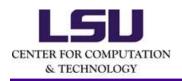

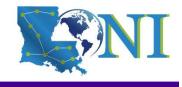

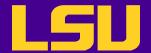

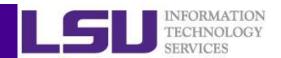

#### How does R work

 R works best if you have a dedicated folder for each separate project - the working folder. Put all data files in the working folder (or in subfolders).

```
> getwd() #Show current working directory
[1] "/home/ychen64"
> dir.create("data") #Create a new directory
> getwd()
[1] "/home/ychen64"
> setwd("data")
> getwd()
[1] "/home/ychen64/data"
> list.files() # List files in current directory
```

- Work on the project your objects can be automatically saved in the .RData file
- To quit use q () or CTRL + D or just kill the window. R will automatically ask you "Save workspace image?". You can choose:
  - No: leave R without saving your results in R (recommended);

Yes: save your results in .RData in your working directory; Cancel: not quitting R.

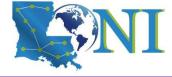

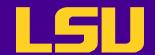

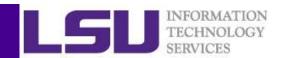

### Case Study: Forbes Fortune List

 The forbes dataset consists of 2000 rows (observations) describing companies' rank, name, country, category, sales, profits, assets and market value.

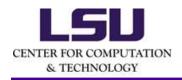

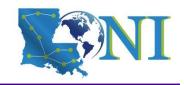

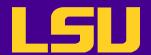

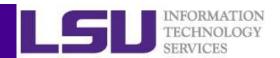

### **Getting Data**

- Downloading files from internet
  - Manually download the file to the working directory
  - or with R function download.file()

```
> download.file("http://www.hpc.lsu.edu/training/weekly-
materials/Downloads/Forbes2000.csv.zip", "Forbes2000.csv.zip")
> unzip("Forbes2000.csv.zip", "Forbes2000.csv")
```

Before R3.3, "unsupported URL scheme" error may occur when downloading from https method="curl"

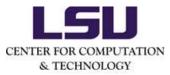

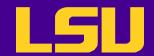

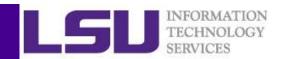

# Reading and Writing Data

 R understands many different data formats and has lots of ways of reading/writing them (csv, xml, excel, sql, json etc.)

| read.table read.csv | write.table write.csv | for reading/writing tabular data         |
|---------------------|-----------------------|------------------------------------------|
| readLines           | writeLines            | for reading/writing lines of a text file |
| source              | dump                  | for reading/writing in R code files      |
| dget                | dput                  | for reading/writing in R code files      |
| load                | save                  | for reading in/saving workspaces         |

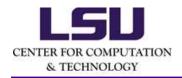

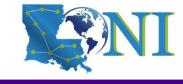

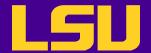

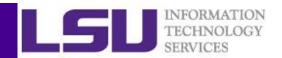

### Reading Data with read.table (1)

```
# List of arguments of the read.table() function
forbes <- read.csv("Forbes2000.csv",header=T,stringsAsFactors = FALSE,na.strings
="NA",sep=",")</pre>
```

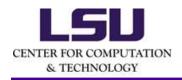

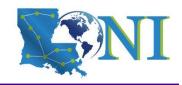

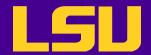

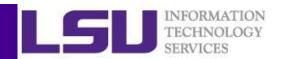

### Reading Data with read.table (2)

- file the name of a file, or a connection
- header logical indicating if the file has a header line
- sep a string indicating how the columns are separated
- na.strings a character vector of strings which are to be interpreted as NA values
- nrows the number of rows in the dataset
- comment.char a character string indicating the comment character
- skip the number of lines to skip from the beginning
- stringsAsFactors should character variables be coded as factors?

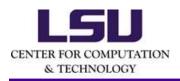

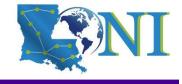

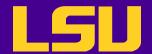

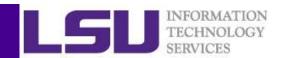

### Reading Data with read.table (3)

- The function will
  - Skip lines that begin with #
  - Figure out how many rows there are (and how much memory needs to be allocated)
  - Figure out what type of variable is in each column of the table
- Telling R all these things directly makes R run faster and more efficiently.
- read.csv() is identical to read.table() except that the default separator is a comma.

```
> forbes <- read.csv("Forbes2000.csv",header=T,stringsAsFactors =
FALSE,na.strings ="NA",sep=",")</pre>
```

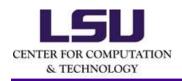

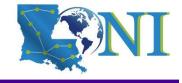

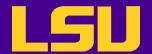

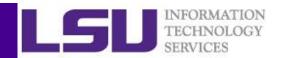

### Reading EXCEL spreadsheets

• The XLConnect library can open both .xls and .xlsx files. It is Java-based, so it is cross platform. But it may be very slow for loading large datasets.

```
>library(XLConnect)
wb <- loadWorkbook("Forbes2000.xls")
setMissingValue(wb, value = c("NA"))
forbes <- readWorksheet(wb, sheet=1, header=TRUE)>dim(forbes)
[1] 2000    8
```

• There are at least two other ways: read.xlsx from library(xlsx) (slow for large datasets) and read.xls from library(gdata) (require PERL installed).

```
>library(xlsx)
>forbes <- read.xlsx("Forbes2000.xls", 1)</pre>
```

 Note: the libraries above requires both Java Dev Kit and rJava library. The later is not available for R version installed on QB2 and SuperMic.

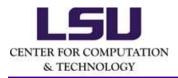

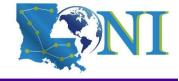

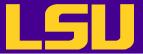

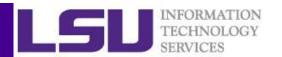

# Inspecting Data (1)

- head (): print the first part of an object
- tail(): print the last part of an object

```
> head(forbes)
  rank
                                  country
                                                      category sales profits
                      name
1
                 Citigroup
                           United States
                                                       Banking 94.71
                                                                        17.85
                                                 Conglomerates 134.19
2
          General Electric United States
                                                                        15.59
     3 American Intl Group United States
                                                     Insurance 76.66
                                                                         6.46
                ExxonMobil United States Oil & gas operations 222.88
                                                                        20.96
                        BP United Kingdom Oil & gas operations 232.57
                                                                        10.27
           Bank of America United States
                                                       Banking 49.01
                                                                        10.81
   assets marketvalue
1 1264.03
               255.30
  626.93
               328.54
  647.66
               194.87
  166.99
               277.02
               173.54
  177.57
               117.55
```

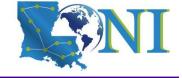

CENTER FOR COMPUTATION & TECHNOLOGY

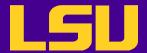

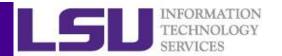

# Inspecting Data (2)

• Summary of the "forbes" dataframe.

```
> str(forbes)
'data.frame':
               2000 obs. of 8 variables:
        : num 1 2 3 4 5 6 7 8 9 10 ...
$ rank
             : chr "Citigroup" "General Electric" "American Intl Group" "ExxonMobil" ...
$ name
            : chr "United States" "United States" "United States" "United States" ...
$ country
$ category : chr "Banking" "Conglomerates" "Insurance" "Oil & gas operations" ...
$ sales
             : num 94.7 134.2 76.7 222.9 232.6 ...
$ profits
             : num 17.85 15.59 6.46 20.96 10.27 ...
$ assets
             : num 1264 627 648 167 178 ...
$ marketvalue: num 255 329 195 277 174 ...
```

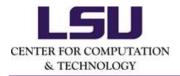

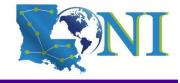

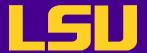

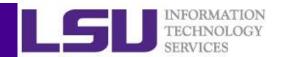

# Inspecting Data (3)

Statistical summary of the "Forbes" dataframe.

```
> summary(forbes)
                                                       category
     rank
                                     country
                     name
Min. :
                 Length: 2000
                                   Length:2000
                                                     Length:2000
           1.0
1st Qu.: 500.8
                 Class :character
                                   Class :character
                                                     Class :character
Median :1000.5
                                   Mode :character
                 Mode :character
                                                     Mode :character
       :1000.5
Mean
 3rd Ou.:1500.2
       :2000.0
Max.
     sales
                     profits
                                                       marketvalue
                                        assets
Min. : 0.010
                        :-25.8300
                  Min.
                                    Min.
                                         : 0.270
                                                      Min.
                                                           : 0.02
1st Qu.: 2.018
                                    1st Qu.: 4.025
                  1st Qu.: 0.0800
                                                      1st Qu.: 2.72
                  Median : 0.2000
                                                      Median : 5.15
Median : 4.365
                                    Median :
                                             9.345
Mean : 9.697
                       : 0.3811
                                         : 34.042
                                                            : 11.88
                  Mean
                                    Mean
                                                      Mean
 3rd Qu.: 9.547
                  3rd Qu.: 0.4400
                                    3rd Qu.: 22.793
                                                      3rd Qu.: 10.60
Max.
       :256,330
                  Max.
                        : 20,9600
                                    Max.
                                           :1264.030
                                                      Max.
                                                             :328.54
                  NA's
                         :5
```

There are missing values in the profits category.

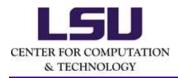

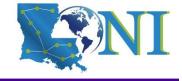

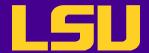

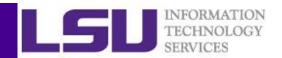

### Inspecting Data (4) - Basic Plots

- R offers a remarkable variety of graphics.
- > attach(forbes) # attach the data frame
- > boxplot(sales) # boxplot
- > plot(sales,assets) # scatterplot
- The result of a graphical function cannot be assigned to an object but is sent to a graphical device (i.e. a graphical window or a file)
- Save plots. For example:
  - pdf, two plots will be saved into one pdf file

```
> pdf('rplot%03d.pdf')
```

- > boxplot(sales)
- > plot(sales,assets)
- > dev.off() # must turn off the graphical device
  - jpg, two plots will be saved into two jpg files
- > jpeg('rplot%03d.jpg')
- > boxplot(sales)
- > plot(sales,assets)
- > dev.off() # must turn off the graphical device

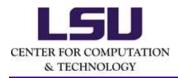

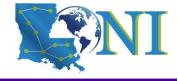

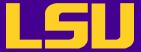

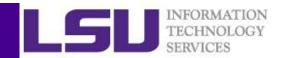

#### **Outline**

- R basics
  - What is R
  - How to run R codes
  - Basic syntax
  - R as a calculator
  - Data classes and objects in R
  - Flow control structures
  - Functions
  - How to install and load R packages
- Data analysis
  - Data acquisition
  - Data inspection
  - Report generation

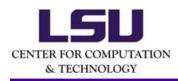

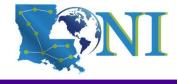

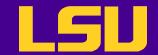

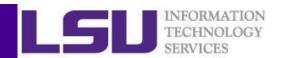

### Report Generation with R Markdown

- R markdown
  - Allows one to generate dynamic report by weaving R code and human readable texts together
- The knitr and rmarkdown packages can convert them into documents of various formats
- Help make your research reproducible

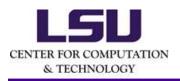

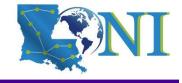

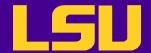

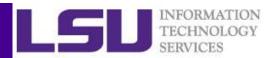

### Put Everything Together

• Run R commands in batch mode with Rscript

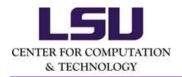

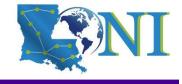

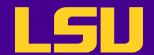

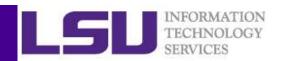

### Preprocessing - Missing Values

- Missing values are denoted in R by NA or NaN for undefined mathematical operations.
  - is.na() is used to test objects if they are NA
- Make sure when reading data R can recognize the missing values. E.g. setMissingValue(wb, value = c("NA")) when using XLConnect
- Many R functions also have a logical "na.rm" option
   na.rm=TRUE means the NA values should be discarded mean(weight,na.rm=T)
- Note: Not all missing values are marked with "NA" in raw data!

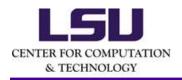

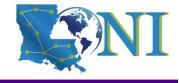

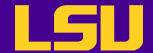

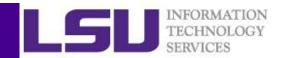

### Preprocessing - Missing Values

- There are many statistical techniques that can deal with the missing values, but the simplest way is to remove them.
  - If a row (observation) has a missing value, remove the row with na.omit(). e.g.

```
> forbes <- na.omit(forbes)
> dim(forbes)
```

If a column (variable) has a high percentage of the missing value,
 remove the whole column or just don't use it for the analysis

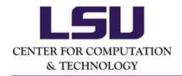

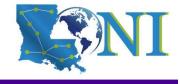

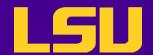

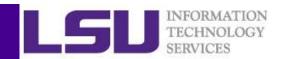

# Preprocessing - Subsetting Data (1)

- At most occasions we do not need all of the raw data
- There are a number of methods of extracting a subset of R objects
- Subsetting data can be done either by row or by column

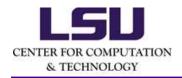

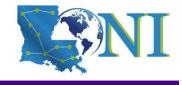

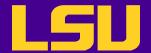

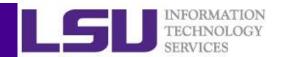

# Preprocessing - Subsetting Data (2)

Subsetting by row: use conditions

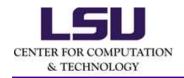

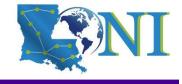

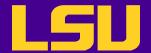

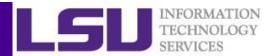

# Preprocessing - Subsetting Data (3)

Subsetting by row: use the subset () function

# Find the business category to which most of the Bermuda island companies belong.

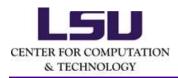

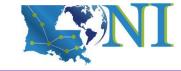

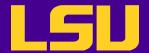

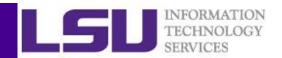

# Preprocessing - Subsetting Data (4)

#### Subsetting by column

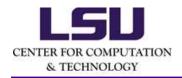

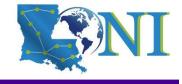